# Referenční příručka k hardwaru HP rp3000

© Copyright 2008 Hewlett-Packard Development Company, L.P. Uvedené informace mohou být bez předchozího upozornění změněny.

Microsoft, Windows a Windows Vista jsou ochranné známky nebo registrované ochranné známky společnosti Microsoft Corporation v USA a dalších zemích.

Jediná záruka k produktům a službám HP je určena záručními podmínkami přiloženými k těmto produktům a službám. Žádné ze zde uvedených informací nemohou být považovány za základ pro vznik jakékoli další záruky. Společnost HP není zodpovědná za technické nebo redakční chyby ani za opomenutí vyskytující se v tomto dokumentu.

Tento dokument obsahuje informace, které jsou vlastnictvím společnosti HP a jsou chráněny zákony na ochranu autorských práv. Žádnou část tohoto dokumentu není povoleno kopírovat, reprodukovat nebo přeložit do jiného jazyka bez předchozího písemného souhlasu společnosti .<br>Hewlett-Packard.

#### **Referenční příručka k hardwaru**

HP rp3000

První vydání (srpen 2008)

Číslo dokumentu: 498354-221

## **O této příručce**

V této příručce jsou uvedeny základní informace týkající se vylepšení tohoto modelu počítače.

- **VAROVÁNÍ!** Text označený tímto způsobem upozorňuje, že nerespektování uvedených pokynů může ve svém důsledku vést ke zranění nebo k ohrožení života.
- **UPOZORNĚNÍ:** Text označený tímto symbolem informuje, že nerespektování uvedených pokynů může vést k poškození zařízení nebo ke ztrátě dat.
- **POZNÁMKA:** Text označený tímto způsobem představuje důležité doplňující informace.

# **Obsah**

#### 1 Vlastnosti produktu

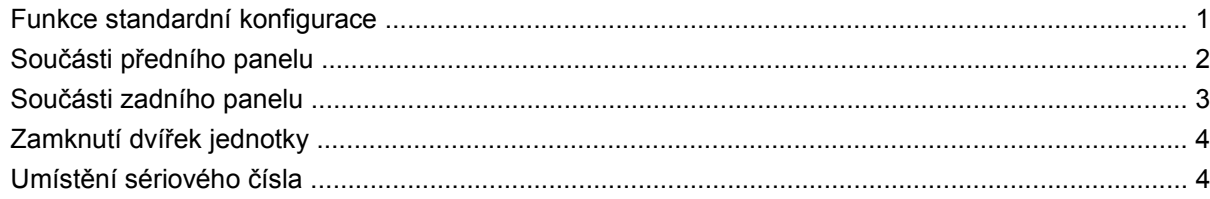

#### 2 Inovace hardwaru

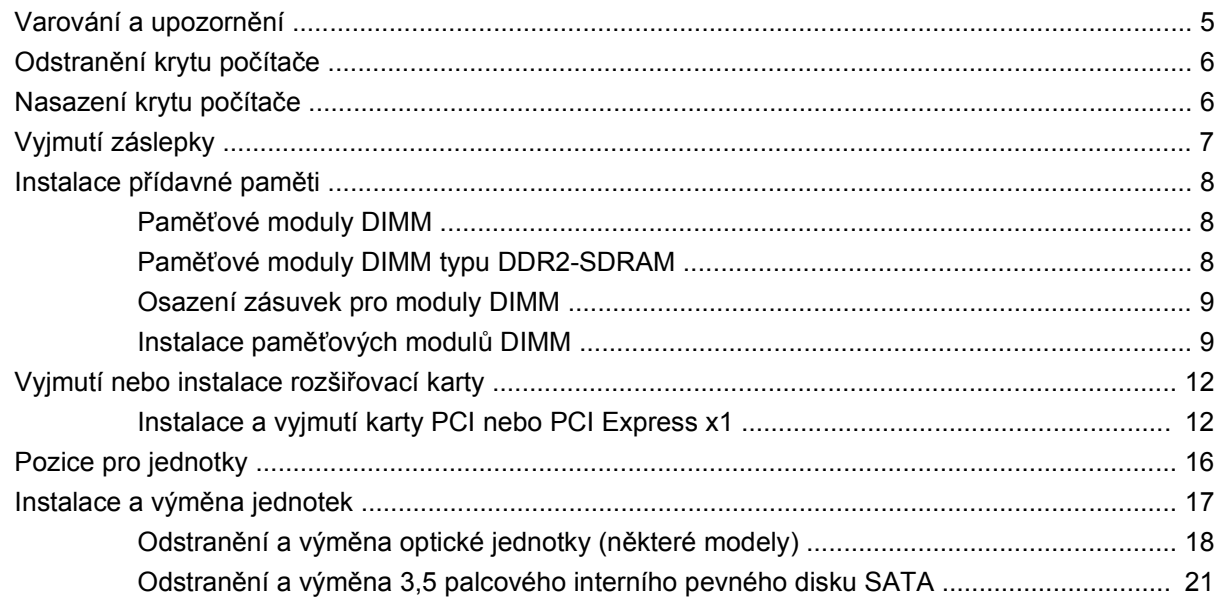

### Dodatek A Technické údaje

### Dodatek B Porty PoweredUSB (některé modely)

### Dodatek C Napájené sériové porty

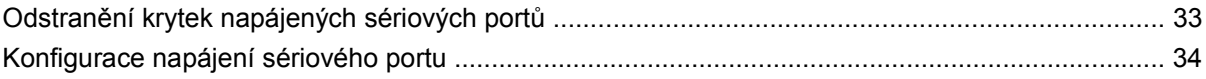

### Dodatek D Výměna baterie

### Dodatek E Externí bezpečnostní zařízení

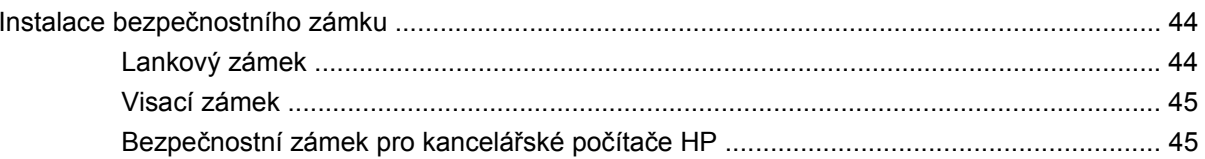

#### Dodatek F Elektrostatický výboj

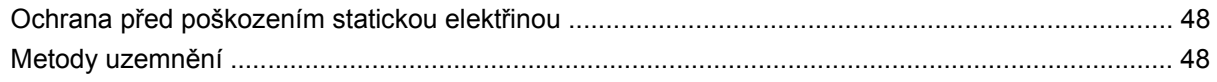

### Dodatek G Pokyny k práci s počítačem, běžná péče o počítač a příprava k přepravě

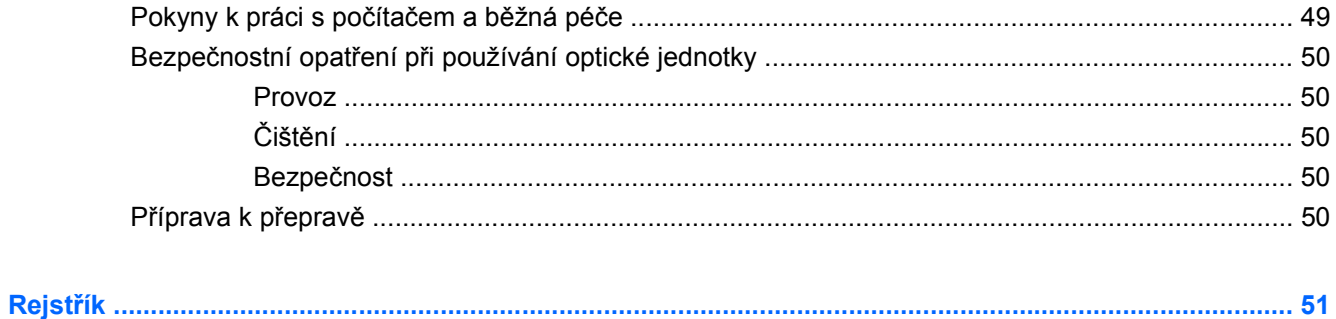

# <span id="page-6-0"></span>**1 Vlastnosti produktu**

# **Funkce standardní konfigurace**

Funkce prodejního systému HP rp3000 se mohou v závislosti na jednotlivých modelech lišit. Úplný seznam hardwaru a softwaru nainstalovaného v počítači získáte po spuštění diagnostického nástroje (je k dispozici pouze u některých modelů). Pokyny k používání tohoto nástroje naleznete v příručce *Poradce při potížích* na disku DVD *Dokumentace a diagnostika*.

**Obrázek 1-1** Konfigurace prodejního systému HP rp3000

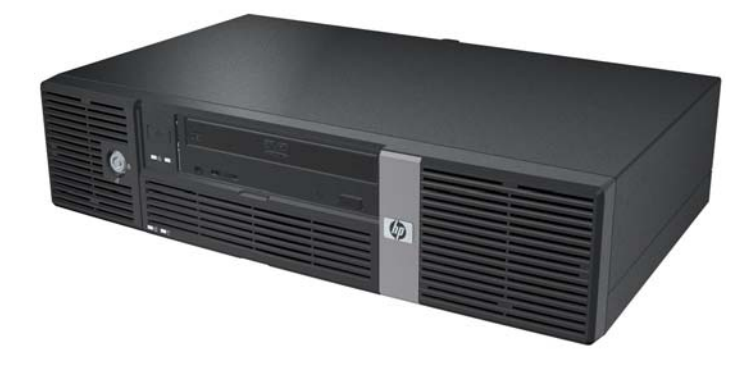

**E POZNÁMKA:** Tento produkt je vybaven dvěma volitelnými porty PoweredUSB. V oboru prodejních systémů se port PoweredUSB nazývá také USB+Power, USBPlusPower a RetailUSB. V tomto dokumentu se bude užívat označení PoweredUSB.

# <span id="page-7-0"></span>**Součásti předního panelu**

Konfigurace jednotky je závislá na modelu.

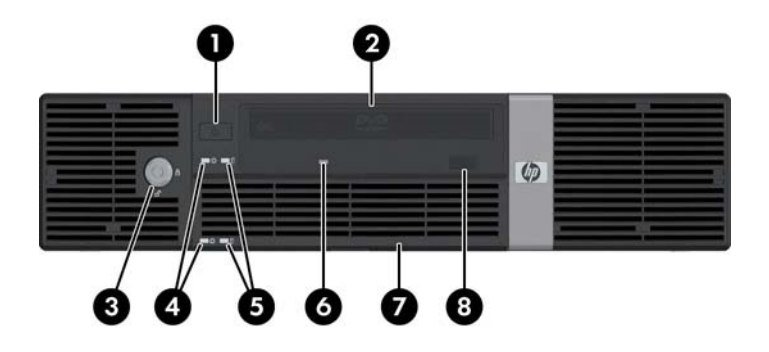

#### **Tabulka 1-1 Součásti předního panelu**

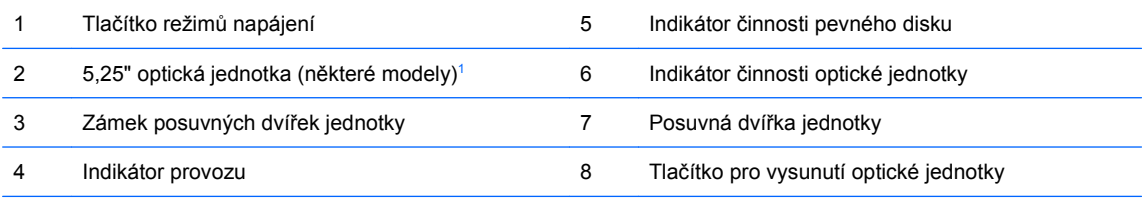

**POZNÁMKA:** Optickou jednotkou se rozumí jednotka DVD-ROM nebo DVD+R/RW.

Indikátor napájení svítí u zapnutého počítače obvykle zeleně. Pokud bliká červeně, vyskytl se u počítače nějaký problém a indikátor vysílá diagnostický kód. Kód je popsán v dokumentu *Poradce při potížích* na disku DVD *Dokumentace a diagnostika*.

 $1$  U některých modelů je pozice pro 5.25 palcové jednotky zakryta záslepkou.

# <span id="page-8-0"></span>**Součásti zadního panelu**

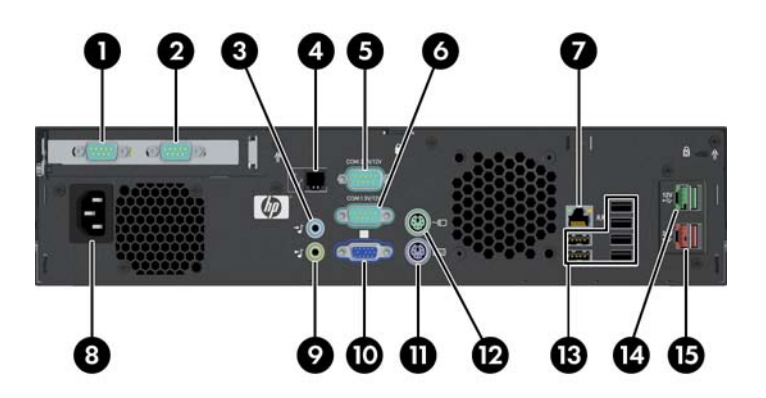

#### **Tabulka 1-2 Součásti zadního panelu**

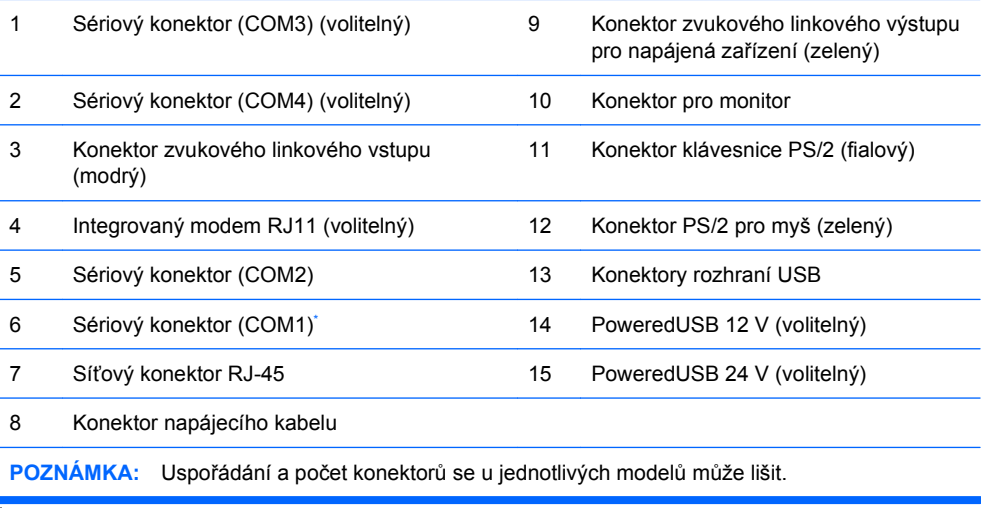

Sériové porty lze konfigurovat tak, aby podporovaly napájený sériový port. Více informací viz [Napájené sériové porty](#page-37-0) [na stránce 32](#page-37-0).

**POZNÁMKA:** Společnost HP nabízí volitelný modul ReadyBoost, který však lze nainstalovat jen v případě, že není nainstalována volitelná karta rozhraní PoweredUSB.

# <span id="page-9-0"></span>**Zamknutí dvířek jednotky**

Posuvná dvířka jednotky v předním panelu počítače lze zamknout, a tím zamezit přístup k tlačítku napájení a optické jednotce.

Chcete-li dvířka zamknout, posuňte je vzhůru (1) a otočte klíčem do polohy "Zamknuto" (2).

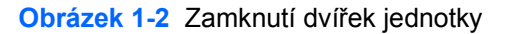

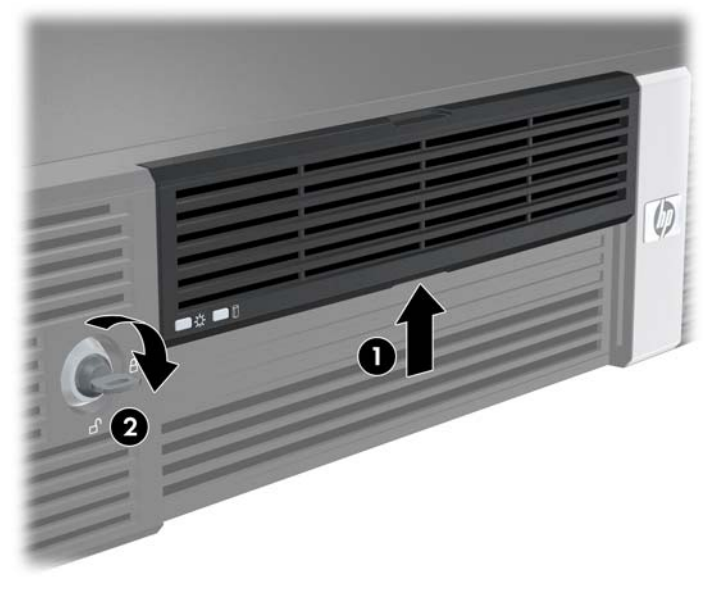

# **Umístění sériového čísla**

Na zadní straně každého počítače se nachází jedinečné sériové číslo a číslo ID produktu. Rozhodnete-Hli se obrátit na zákaznickou podporu, tato čísla si připravte.

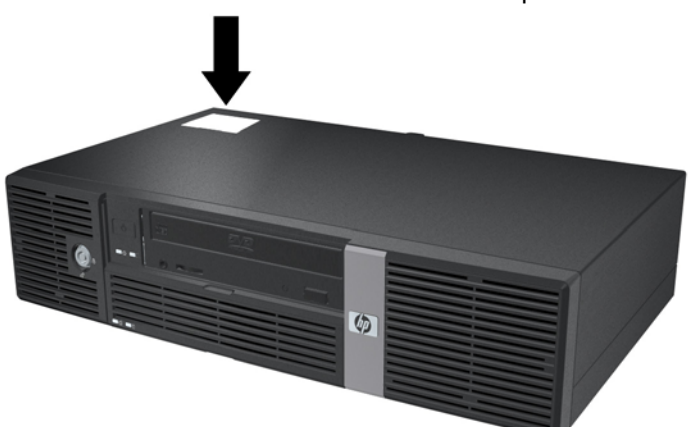

**Obrázek 1-3** Umístění sériového čísla a ID produktu

# <span id="page-10-0"></span>**2 Inovace hardwaru**

# **Varování a upozornění**

Před instalací rozšiřovacích součástí do počítače si pečlivě přečtěte příslušné pokyny, upozornění a varování v této příručce.

**VAROVÁNÍ!** Riziko úrazu elektrickým proudem a popálením a riziko vzniku požáru snížíte, budete-li se řídit následujícími pokyny:

Odpojte napájecí kabel od elektrické sítě a počkejte, až vnitřní součásti systému vychladnou.

Nezapojujte do zásuvek řadiče síťového rozhraní (NIC) konektory telefonních kabelů.

Neodpojujte zemnicí kolík napájecího kabelu. Zemnicí kolík je důležitý bezpečnostní prvek.

Napájecí kabel připojujte pouze k uzemněné a vždy volně přístupné síťové zásuvce.

V zájmu snížení rizika vážného zranění si přečtěte *Příručku bezpečnosti a pohodlné obsluhy*. Popisuje správné nastavení pracovní stanice, správné držení těla a zdravotní a pracovní návyky pro uživatele počítačů a obsahuje důležité informace o bezpečném používání elektrických a mechanických zařízení. Příručka se nachází na webových stránkách<http://www.hp.com/ergo> a na disku DVD *Dokumentace a diagnostika*.

**UPOZORNĚNÍ:** Statická elektřina může způsobit poškození elektronických součástí počítače nebo jeho doplňků. Před prováděním následujících postupů se proto dotkněte uzemněného kovového předmětu. Odstraníte tak elektrostatický náboj. Další informace naleznete v Dodatku D, [Elektrostatický](#page-53-0) [výboj na stránce 48.](#page-53-0)

Pokud je počítač připojen ke zdroji střídavého proudu, je systémová deska neustále pod napětím. Před otevřením počítače proto odpojte napájecí kabel od zdroje napětí; předejdete tak poškození vnitřních součástí.

# <span id="page-11-0"></span>**Odstranění krytu počítače**

- **1.** Odstraňte/odpojte veškerá bezpečnostní zařízení, která brání otevření počítače.
- **2.** Vyjměte z počítače všechna výměnná média, jako jsou kompaktní disky.
- **3.** Pomocí operačního systému počítač řádně vypněte a poté vypněte všechna externí zařízení.
- **4.** Odpojte napájecí kabel ze zásuvky a odpojte všechna externí zařízení.
- **UPOZORNĚNÍ:** Pokud je systém připojen k aktivní zásuvce střídavého proudu, je systémová deska neustále pod proudem, a to bez ohledu na stav počítače (zapnuto/vypnuto). Aby nedošlo k poškození vnitřních součástí počítače, je nutné kabel napájení odpojit.
- **5.** Odšroubujte dva šrouby na zadním panelu počítače (1), kterými je kryt připevněn k rámu.
- **6.** Posuňte kryt asi o 1,3 cm vpřed a nadzvedněte jej.

**Obrázek 2-1** Odstranění krytu počítače

# **Nasazení krytu počítače**

- **1.** Položte kryt na rám asi 1,3 cm od koncové polohy a zasuňte jej zpět na místo (1).
- **2.** Zašroubujte dva šrouby připevňující kryt k rámu (2).

**Obrázek 2-2** Nasazení krytu počítače

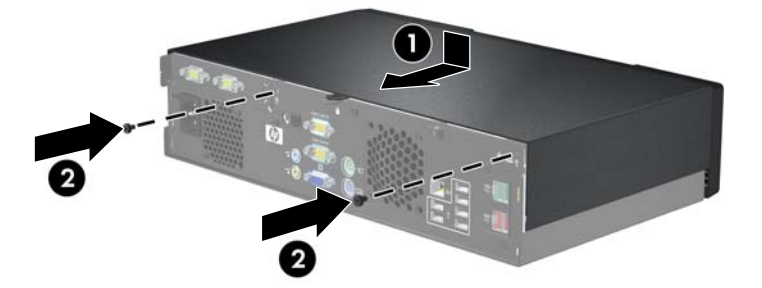

# <span id="page-12-0"></span>**Vyjmutí záslepky**

U některých modelů je pozice pro 5,25" externí jednotku zakryta záslepkou, kterou je třeba před instalací jednotky vyjmout. Vyjmutí záslepky:

- **1.** Sejměte kryt počítače a položte jej vnější stranou na pevný povrch.
- **2.** Navzájem od sebe odtlačte dva výstupky držící záslepku na místě (1) a zatáhnutím záslepky dovnitř ji vyjměte (2).

**Obrázek 2-3** Vyjmutí záslepky

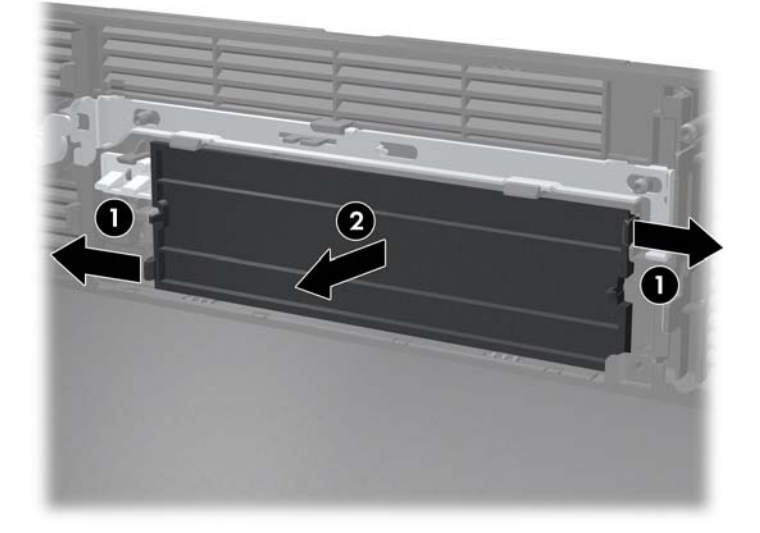

**3.** Vraťte kryt počítače zpět na místo.

# <span id="page-13-0"></span>**Instalace přídavné paměti**

Počítač je dodáván s paměťovými moduly DIMM (Dual Inline Memory Module) typu DDR2-SDRAM (Double Data Rate 2 – Synchronous Dynamic Random Access Memory).

### **Paměťové moduly DIMM**

Paměťové zásuvky na systémové desce mohou být osazeny až dvěma standardními paměťovými moduly DIMM. Tyto zásuvky jsou již osazeny nejméně jedním předinstalovaným modulem DIMM. Chcete-li využít maximální podporovanou velikost paměti, můžete systémovou desku osadit až 2 GB paměti.

### **Paměťové moduly DIMM typu DDR2-SDRAM**

Podmínky pro správné fungování paměťových modulů DIMM typu DDR2-SDRAM:

- **•** standardní modul, 240 kolíků,
- modul bez vyrovnávací paměti kompatibilní s typem PC2-5300 s frekvencí 667 MHz,
- paměťové moduly DIMM typu DDR2-SDRAM pro napětí 1,8 V.

Další požadavky na moduly DIMM typu DDR2-SDRAM:

- podpora doby latence CAS 4 a 5 pro modul DDR2/667 MHz
- uvedení povinné informace SPD stanovené organizací JEDEC

Další podporované typy paměťových modulů:

- paměťové technologie 256 Mb, 512 Mb a 1 Gb bez funkce ECC,
- jednostranné a oboustranné moduly DIMM,
- moduly DIMM se zařízeními x8 a x16 DDR; moduly DIMM s pamětí SDRAM x4 nejsou podporovány.
- **E** POZNÁMKA: Systém dokáže pracovat s moduly DIMM typu PC2-6400 pro frekvenci 800 MHz, avšak poběží na nižší frekvenci.

Pokud nainstalujete nepodporované moduly DIMM, počítač nebude možné spustit.

## <span id="page-14-0"></span>**Osazení zásuvek pro moduly DIMM**

Na systémové desce se nacházejí dvě zásuvky pro moduly DIMM. Zásuvky jsou označené jako DIMM1 a DIMM2.

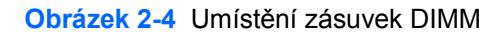

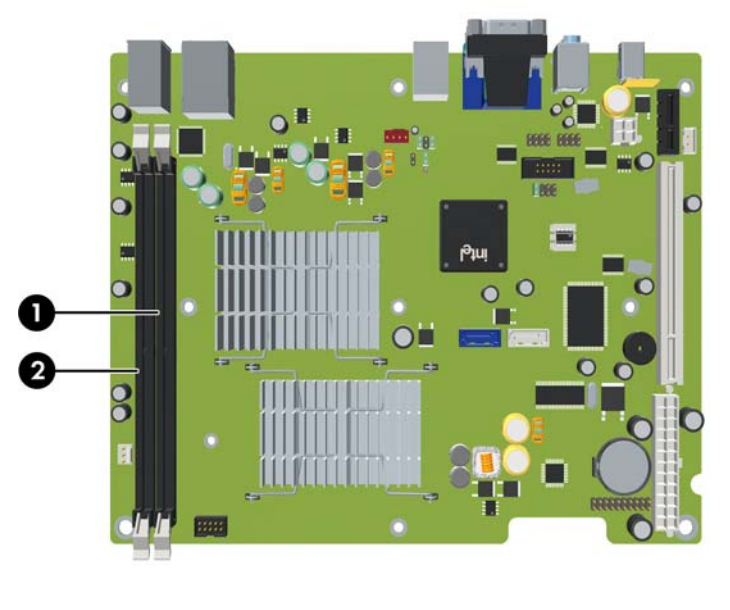

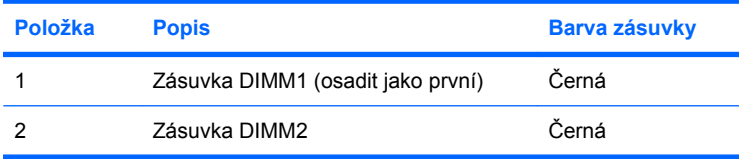

## **Instalace paměťových modulů DIMM**

**UPOZORNĚNÍ:** Odpojte napájecí kabel a před přidáváním nebo odebíráním paměťových modulů počkejte přibližně 30 sekund, než se napětí vybije. Dokud je počítač připojen k aktivní zásuvce se střídavým napětím, zůstávají pod napětím i paměťové moduly, a to bez ohledu na to, zda je počítač zapnutý či vypnutý. Přidáním nebo odstraněním paměťových modulů v době, kdy je systém pod napětím, můžete paměťové moduly nebo systémovou desku nenapravitelně poškodit. Pokud na systémové desce svítí indikátor, je stále ještě přítomné napětí.

Zásuvky pro paměťové moduly mají pozlacené kontakty. Při rozšiřování paměti je důležité použít paměťové moduly s pozlacenými kontakty, aby nedošlo ke korozi nebo oxidaci způsobené stykem dvou různých nekompatibilních kovů.

Statická elektřina může způsobit poškození elektronických součástí počítače nebo přídavných karet. Před prováděním následujících postupů se proto dotkněte uzemněného kovového předmětu. Odstraníte tak elektrostatický náboj. Více informací naleznete v Dodatku D, [Elektrostatický výboj](#page-53-0) [na stránce 48.](#page-53-0)

Při manipulaci s paměťovými moduly se nedotýkejte vodivých kontaktů. Mohlo by dojít k poškození modulu.

- **1.** Odstraňte/odpojte veškerá bezpečnostní zařízení, která brání otevření počítače.
- **2.** Vyjměte z počítače všechna výměnná média, jako jsou kompaktní disky.
- **3.** Pomocí operačního systému počítač řádně vypněte a poté vypněte všechna externí zařízení.
- **4.** Odpojte napájecí kabel ze zásuvky a odpojte všechna externí zařízení.
	- **UPOZORNĚNÍ:** Odpojte napájecí kabel a před přidáváním nebo odebíráním paměťových modulů počkejte přibližně 30 sekund, než se napětí vybije. Dokud je počítač připojen k aktivní zásuvce se střídavým napětím, zůstávají pod napětím i paměťové moduly, a to bez ohledu na to, zda je počítač zapnutý či vypnutý. Přidáním nebo odstraněním paměťových modulů v době, kdy je systém pod napětím, můžete paměťové moduly nebo systémovou desku nenapravitelně poškodit. Pokud na systémové desce svítí indikátor, je stále ještě přítomné napětí.
- **5.** Sejměte kryt počítače.
- **6.** Zvedněte modul jednotek nahoru.

**Obrázek 2-5** Otočení modulu jednotek nahoru

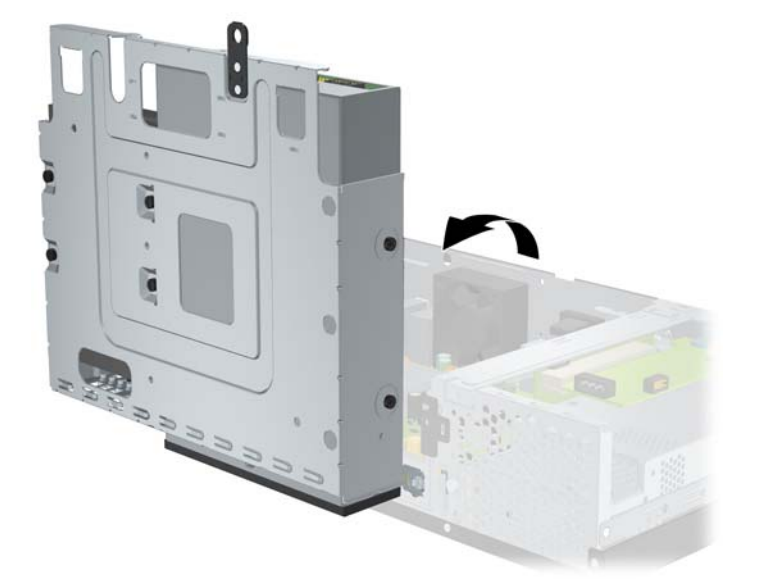

- **7.** Vyhledejte zásuvky paměťových modulů na systémové desce.
- **VAROVÁNÍ!** Riziko popálení snížíte, nebudete-li se dotýkat vnitřních součástí systému dříve, než vychladnou.
- **8.** Otevřete obě západky zásuvky paměťového modulu (1) a zasuňte paměťový modul do zásuvky (2).
- **POZNÁMKA:** Paměťový modul lze zasunout pouze jedním způsobem. V modulu je zářez, který musí odpovídat výstupku paměťové zásuvky.

**9.** Zatlačte modul do zásuvky tak, aby byl zcela zasunut a řádně usazen. Zkontrolujte, zda jsou západky zavřené (3).

**Obrázek 2-6** Instalace paměťového modulu DIMM

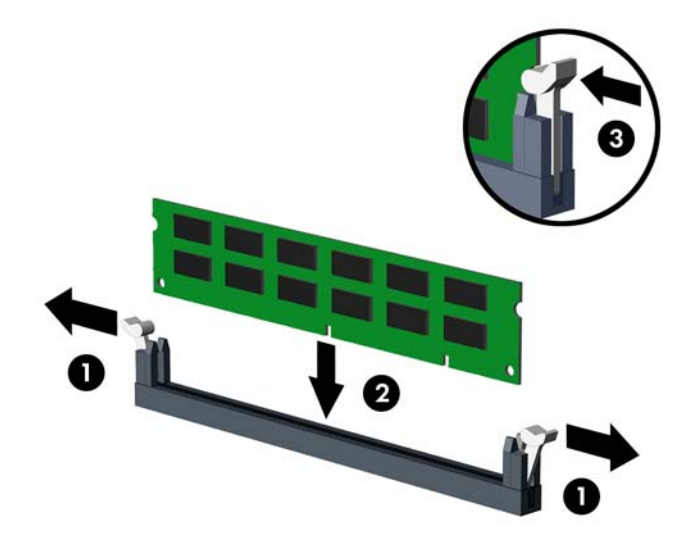

- **10.** Při instalaci dalších modulů opakujte kroky 8 a 9.
- **11.** Vraťte modul jednotek do dolní polohy.

**Obrázek 2-7** Sklopení modulu jednotek

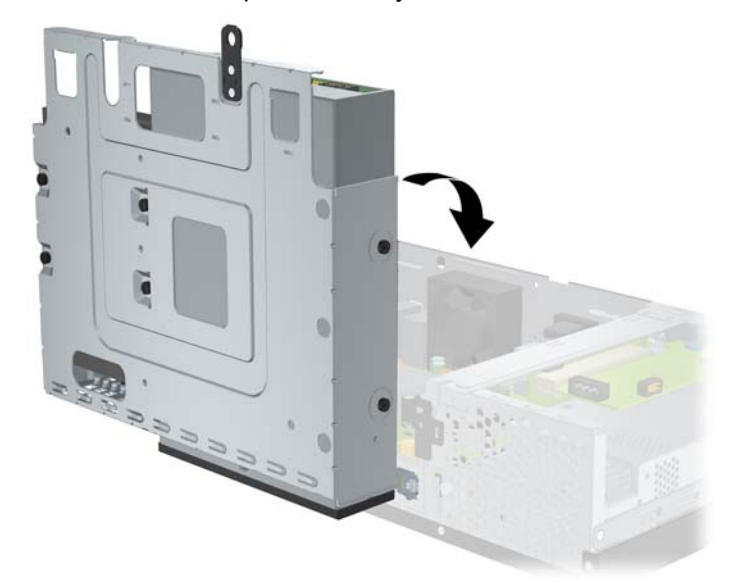

- **12.** Vraťte kryt počítače zpět na místo.
- **13.** Připojte napájecí kabel a všechna externí zařízení. Potom počítač zapněte. Počítač by měl při dalším zapnutí přidanou paměť automaticky rozpoznat.
- **14.** Uzamkněte veškerá bezpečnostní zařízení, která jste odemkli při odstraňování krytu počítače.

# <span id="page-17-0"></span>**Vyjmutí nebo instalace rozšiřovací karty**

V závislosti na modelu je počítač vybaven buď rozšiřovacím slotem PCI plné výšky (1), nebo rozšiřovacím slotem PCI Express x1 plné výšky (2).

**POZNÁMKA:** Maximální podporovaná délka karet PCI a PCI Express x1 je 16,76 cm (6,6 palce).

**Obrázek 2-8** Umístění rozšiřovacích slotů

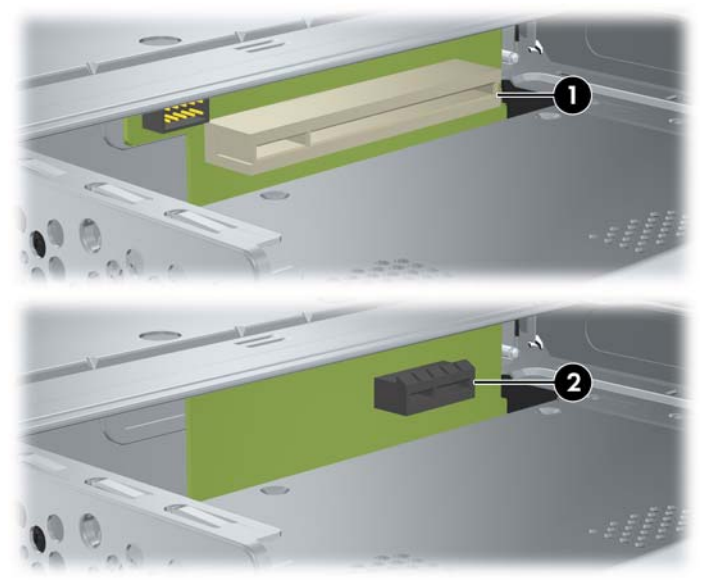

### **Instalace a vyjmutí karty PCI nebo PCI Express x1**

V závislosti na modelu můžete nainstalovat buď rozšiřovací kartu PCI plné výšky, nebo rozšiřovací kartu PCI Express x1 plné výšky.

Postup instalace rozšiřovací karty:

- **1.** Odstraňte/odpojte veškerá bezpečnostní zařízení, která brání otevření počítače.
- **2.** Vyjměte z počítače všechna výměnná média, jako jsou kompaktní disky.
- **3.** Pomocí operačního systému počítač řádně vypněte a poté vypněte všechna externí zařízení.
- **4.** Odpojte napájecí kabel ze zásuvky a odpojte všechna externí zařízení.
- **UPOZORNĚNÍ:** Pokud je systém připojen k aktivní zásuvce střídavého proudu, je systémová deska neustále pod proudem, a to bez ohledu na stav počítače (zapnuto/vypnuto). Aby nedošlo k poškození vnitřních součástí počítače, je nutné kabel napájení odpojit.
- **5.** Sejměte kryt počítače.

<span id="page-18-0"></span>**6.** Odšroubujte šroub připevňující kryt slotu pro rozšiřovací kartu či rozšiřovací kartu k rámu.

**Obrázek 2-9** Odstranění šroubu z krytu slotu

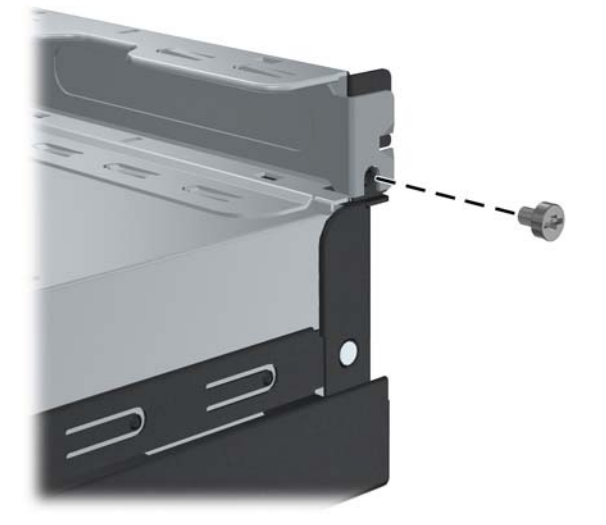

- **7.** Odstraňte kryt rozšiřovacího slotu nebo stávající rozšiřovací kartu.
	- **a.** Při instalaci karty do neobsazené zásuvky vysuňte kryt rozšiřovacího slotu přímo ven ze strany rámu.

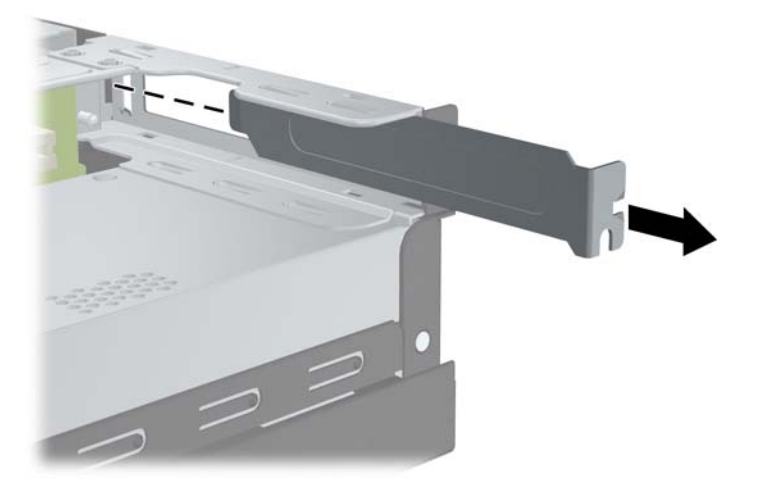

#### **Obrázek 2-10** Odstranění krytu slotu pro rozšiřovací kartu

- <span id="page-19-0"></span>**b.** Při výměně stávající karty uchopte kartu za okraje a opatrně ji naklánějte dopředu a dozadu, dokud se její konektor s kontakty nevysune ze zásuvky. Dejte pozor, aby se karta při vytahování nepoškrábala o jiné komponenty počítače.
	- **POZNÁMKA:** Před odstraněním nainstalované rozšiřovací karty odpojte veškeré kabely, které jsou k ní připojeny.

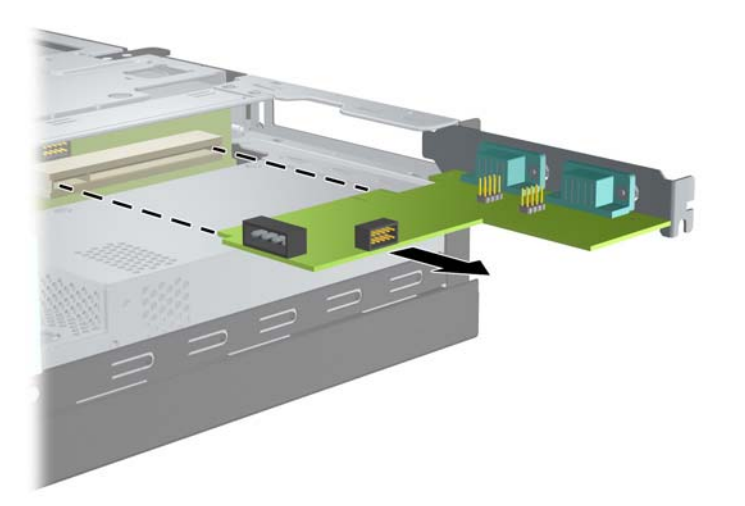

**Obrázek 2-11** Vyjmutí rozšiřovací karty

- **8.** Odstraněnou kartu uložte do antistatického obalu.
- **9.** Pokud nebudete instalovat novou rozšiřovací kartu, uzavřete rozšiřovací slot nasazením krytu slotu.
- **UPOZORNĚNÍ:** Po vyjmutí rozšiřovací karty je nutné nainstalovat novou kartu nebo kryt rozšiřovacího slotu, aby bylo zajištěno správné chlazení vnitřních komponent počítače během provozu.

**10.** Chcete-li nainstalovat novou rozšiřovací kartu, zarovnejte kolmou koncovku karty s otevřeným slotem v zadní části rámu a zatlačte kartu přímo do rozšiřovací zásuvky.

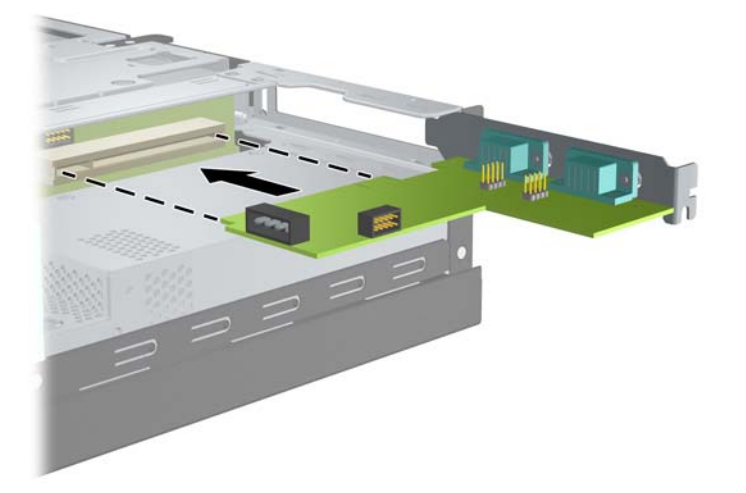

**Obrázek 2-12** Instalace rozšiřovací karty

- **POZNÁMKA:** Při instalaci zatlačte na rozšiřovací kartu dostatečně silně, aby došlo ke správnému usazení celého konektoru ve slotu.
- **11.** Vraťte šroub připevňující kryt slotu pro rozšiřovací kartu či rozšiřovací kartu na místo.

**Obrázek 2-13** Nasazení šroubu držícího rozšiřovací kartu

- **12.** Připojte k nainstalované kartě potřebné externí kabely. Je-li třeba, připojte vnitřní kabely k systémové desce.
- **13.** Vraťte kryt počítače zpět.
- **14.** Připojte napájecí kabel a všechna externí zařízení. Potom počítač zapněte.
- **15.** Uzamkněte veškerá bezpečnostní zařízení, která jste odemkli při odstraňování krytu počítače.
- **16.** V případě potřeby znovu nakonfigurujte počítač. Pokyny k použití nástroje Computer Setup naleznete v *Příručce k nástroji Computer Setup (F10)* na disku DVD *Dokumentace a diagnostika*.

# <span id="page-21-0"></span>**Pozice pro jednotky**

**Obrázek 2-14** Pozice pro jednotky

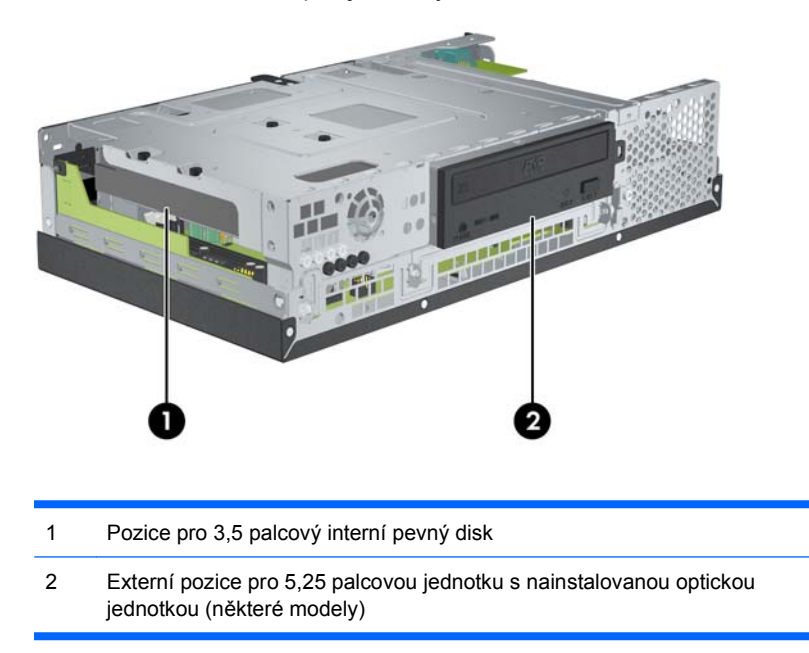

Typ, velikost a kapacitu úložných zařízení nainstalovaných v počítači zjistíte pomocí nástroje Computer Setup. Další informace naleznete v *Příručce k nástroji Computer Setup (F10)* na disku DVD *Dokumentace a diagnostika*.

# <span id="page-22-0"></span>**Instalace a výměna jednotek**

Při instalaci přídavných jednotek dodržujte tato základní pravidla:

- Primární pevný disk SATA musí být připojen k tmavomodrému konektoru SATA (s označením SATA 0) na systémové desce.
- Připojte optickou jednotku SATA k bílému konektoru SATA (s označením SATA 1) na systémové desce.
- Systém nepodporuje optické jednotky a pevné disky typu PATA.
- Do pozice s poloviční výškou lze nainstalovat jednotku s třetinovou nebo poloviční výškou.
- Správné usazení jednotky je třeba zajistit pomocí přidržovacích šroubů. Pro případ potřeby poskytuje společnost HP osm dodatečných šroubů. Čtyři z nich jsou standardní stříbrné šrouby typu 6-32 používané pro pevné disky (1). Zbylé čtyři jsou černé metrické šrouby typu M3 používané pro optické jednotky (2).

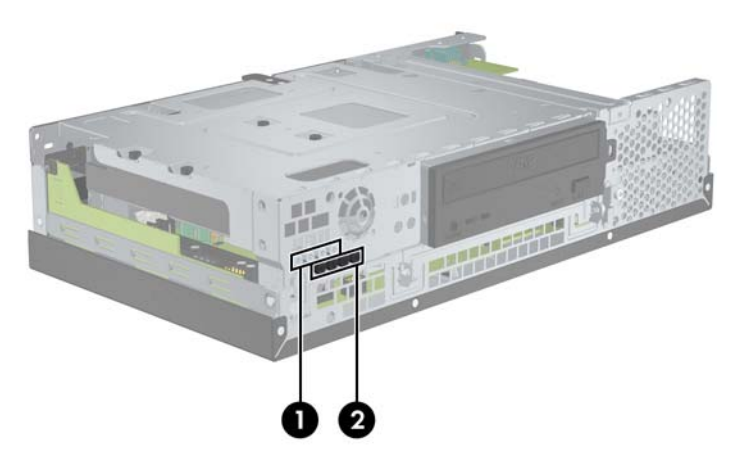

**Obrázek 2-15** Umístění dodatečných přidržovacích šroubů

**UPOZORNĚNÍ:** Ztrátě dat a poškození počítače nebo disku zabráníte dodržováním následujících zásad:

Před vložením nebo vyjmutím jednotky ukončete řádně operační systém, vypněte počítač a odpojte napájecí kabel. Jednotku nevyjímejte, pokud je počítač zapnutý nebo v úsporném režimu.

Před manipulací s jednotkou je třeba se zbavit elektrostatického náboje. Během manipulace s jednotkou se nedotýkejte jejího konektoru. Více informací o ochraně před poškozením elektrostatickým výbojem naleznete v Dodatku D, [Elektrostatický výboj na stránce 48.](#page-53-0)

Zacházejte s jednotkou opatrně, neupusťte ji.

Nepoužívejte při zasunování jednotky nadměrnou sílu.

Nevystavujte pevný disk extrémním teplotám a zabraňte jeho kontaktu s tekutinami a produkty vyzařujícími magnetické pole, jako jsou monitory nebo reproduktory.

Posíláte-li jednotku poštou, zabalte ji do ochranné bublinkové fólie nebo jiného vhodného ochranného obalu a balíček označte nápisem Křehké.

## <span id="page-23-0"></span>**Odstranění a výměna optické jednotky (některé modely)**

- **UPOZORNĚNÍ:** Před odebráním jednotky z počítače je třeba z jednotky vyjmout veškerá vyměnitelná média.
- **EY POZNÁMKA:** Optickou jednotkou se rozumí jednotka DVD-ROM nebo DVD+R/RW.

Odstranění optické jednotky:

- **1.** Odstraňte/odpojte veškerá bezpečnostní zařízení, která brání otevření počítače.
- **2.** Vyjměte z počítače všechna výměnná média, jako jsou kompaktní disky.
- **3.** Pomocí operačního systému počítač řádně vypněte a poté vypněte všechna externí zařízení.
- **4.** Odpojte napájecí kabel ze zásuvky a odpojte všechna externí zařízení.
- **UPOZORNĚNÍ:** Pokud je systém připojen k aktivní zásuvce střídavého proudu, je systémová deska neustále pod proudem, a to bez ohledu na stav počítače (zapnuto/vypnuto). Aby nedošlo k poškození vnitřních součástí počítače, je nutné kabel napájení odpojit.
- **5.** Sejměte kryt počítače.
- **6.** Nadzvedněte modul do svislé polohy.

**Obrázek 2-16** Zvednutí modulu jednotek

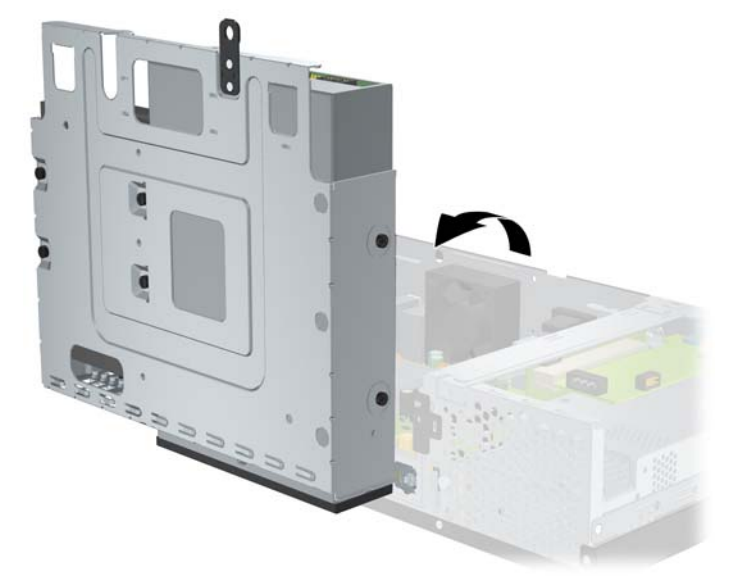

**7.** Odpojte napájecí kabel (1) a datový kabel (2) ze zadní strany optické jednotky.

**Obrázek 2-17** Odpojení napájecího a datového kabelu od optické jednotky

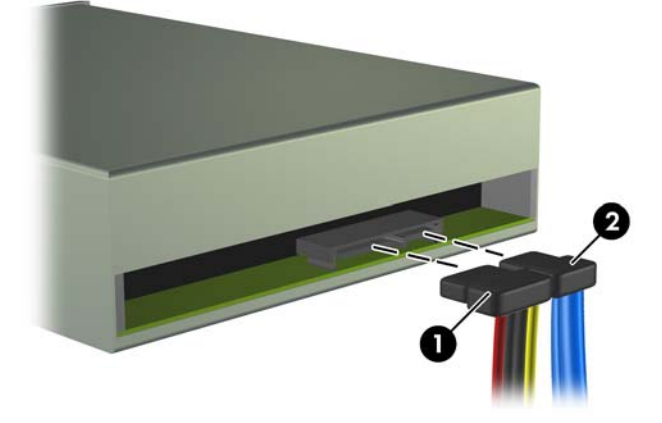

**8.** Odšroubujte čtyři šrouby, kterými je jednotka přichycená v modulu (1), a poté jednotku vysuňte směrem dopředu ven z pozice (2).

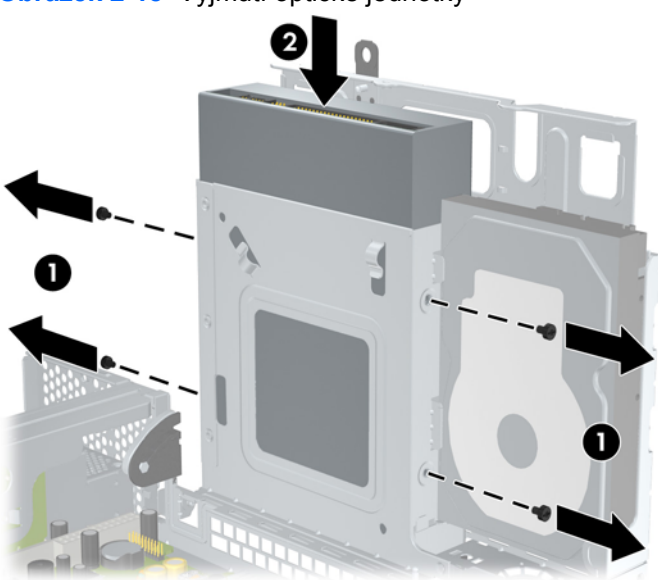

**Obrázek 2-18** Vyjmutí optické jednotky

**POZNÁMKA:** Při výměně jednotky použijte čtyři přidržovací šrouby ze staré jednotky pro novou jednotku.

Instalace optické jednotky:

- **1.** Podle výše uvedeného postupu vyjměte původní optickou jednotku.
- 2. Bude-li to třeba, vyjměte záslepku zakrývající pozici pro 5,25 palcovou jednotku. Viz [Vyjmutí](#page-12-0) [záslepky na stránce 7.](#page-12-0)

**3.** Zasuňte optickou jednotku do pozice (1) a připevněte ji čtyřmi přidržovacími šrouby (2).

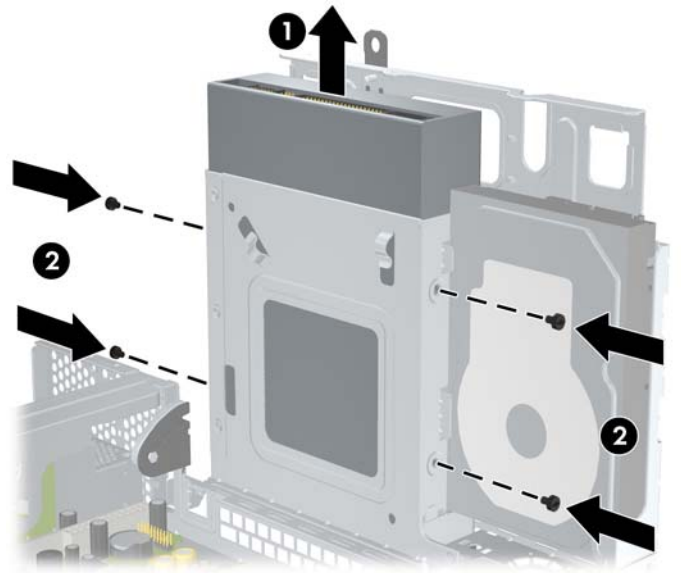

**Obrázek 2-19** Instalace optické jednotky

**4.** Připojte napájecí kabel (1) a datový kabel (2) do konektorů na zadní straně optické jednotky. **Obrázek 2-20** Připojení napájecího a datového kabelu k optické jednotce

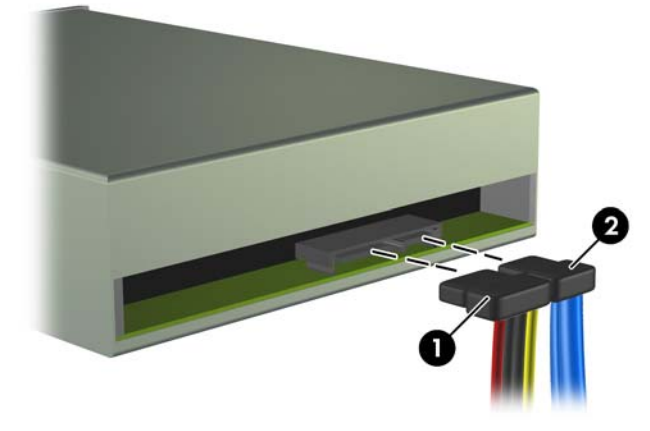

- **UPOZORNĚNÍ:** Neohýbejte datový kabel SATA o poloměru menším než 30 mm. Ostrý přehyb může přerušit vnitřní vodiče.
- **5.** Připojte druhý konec datového kabelu SATA k bílému konektoru (s označením SATA 1) na systémové desce.

<span id="page-26-0"></span>**6.** Vraťte modul do vodorovné polohy.

**Obrázek 2-21** Sklopení modulu jednotek

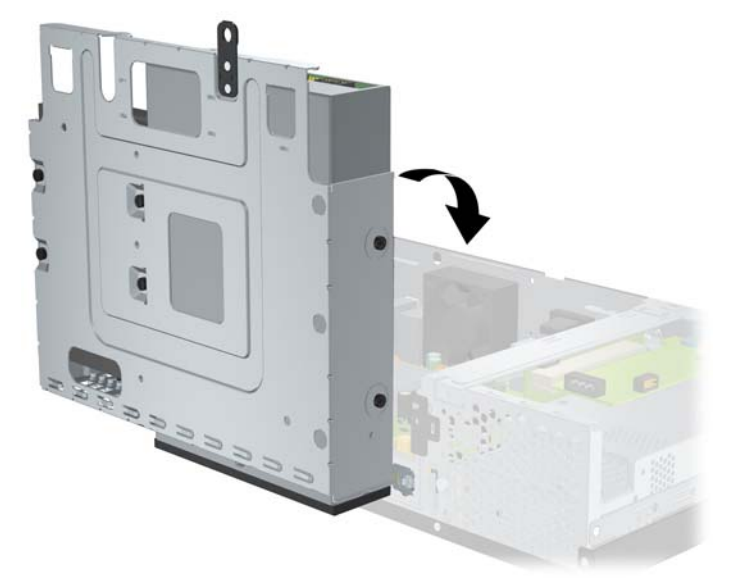

- **7.** Vraťte kryt počítače zpět.
- **8.** Připojte napájecí kabel a všechna externí zařízení. Potom počítač zapněte.
- **9.** Uzamkněte veškerá bezpečnostní zařízení, která jste odemkli při odstraňování krytu počítače.

Systém jednotku automaticky rozpozná a aktualizuje konfiguraci počítače.

## **Odstranění a výměna 3,5 palcového interního pevného disku SATA**

**POZNÁMKA:** Systém nepodporuje pevné disky typu PATA.

Před vyjmutím původního pevného disku nezapomeňte zálohovat data, abyste je pak mohli přenést na nový disk. Pokud nahrazujete primární pevný disk, ověřte, že máte sadu disků obnovy. Ta bude sloužit k obnově předinstalovaného operačního systému, softwarových ovladačů a aplikací.

Předinstalovaný 3,5 palcový pevný disk se nachází vedle optické jednotky. Postup odstranění a výměny pevného disku:

- **1.** Odstraňte/odpojte veškerá bezpečnostní zařízení, která brání otevření počítače.
- **2.** Vyjměte z počítače všechna výměnná média, jako jsou kompaktní disky.
- **3.** Pomocí operačního systému počítač řádně vypněte a poté vypněte všechna externí zařízení.
- **4.** Odpojte napájecí kabel ze zásuvky a odpojte všechna externí zařízení.
- **UPOZORNĚNÍ:** Pokud je systém připojen k aktivní zásuvce střídavého proudu, je systémová deska neustále pod proudem, a to bez ohledu na stav počítače (zapnuto/vypnuto). Aby nedošlo k poškození vnitřních součástí počítače, je nutné kabel napájení odpojit.
- **5.** Sejměte kryt počítače.

**6.** Zvedněte modul jednotek nahoru.

**Obrázek 2-22** Otočení modulu jednotek nahoru

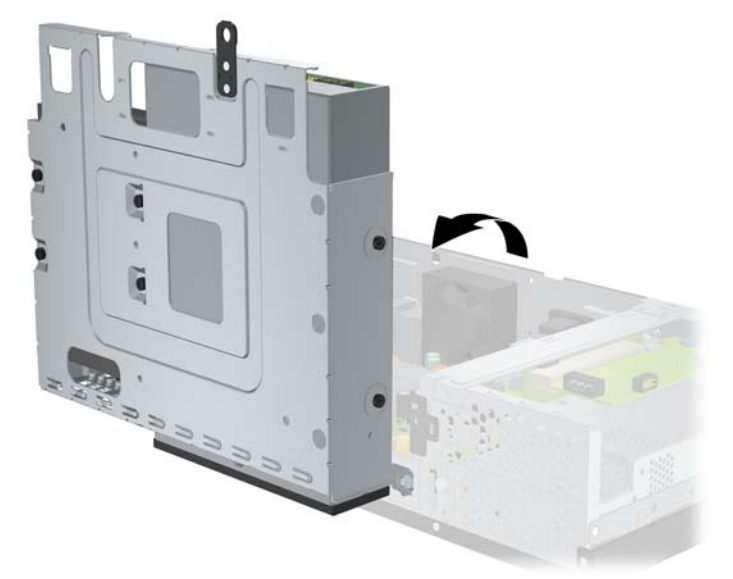

**7.** Odpojte datový kabel (1) a napájecí kabel (2) ze zadní strany primárního pevného disku. **Obrázek 2-23** Odpojení datového a napájecího kabelu pevného disku

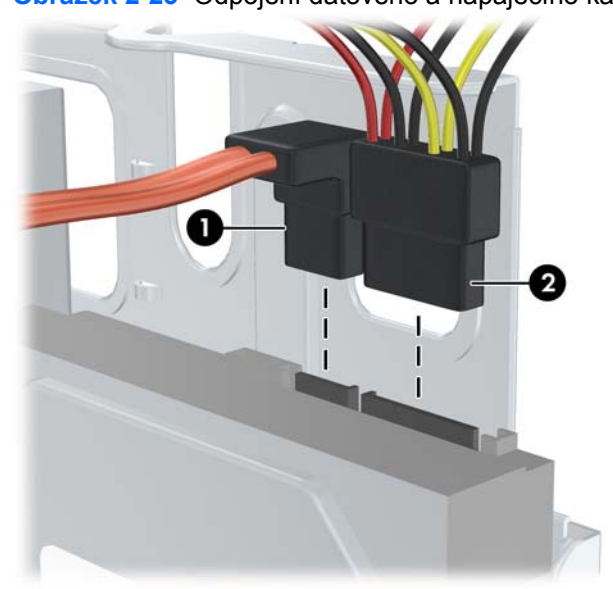

**8.** Odšroubujte čtyři šrouby v horní části modulu jednotek, kterými je jednotka přichycena v pozici.

**Obrázek 2-24** Odstranění přidržovacích šroubů pevného disku

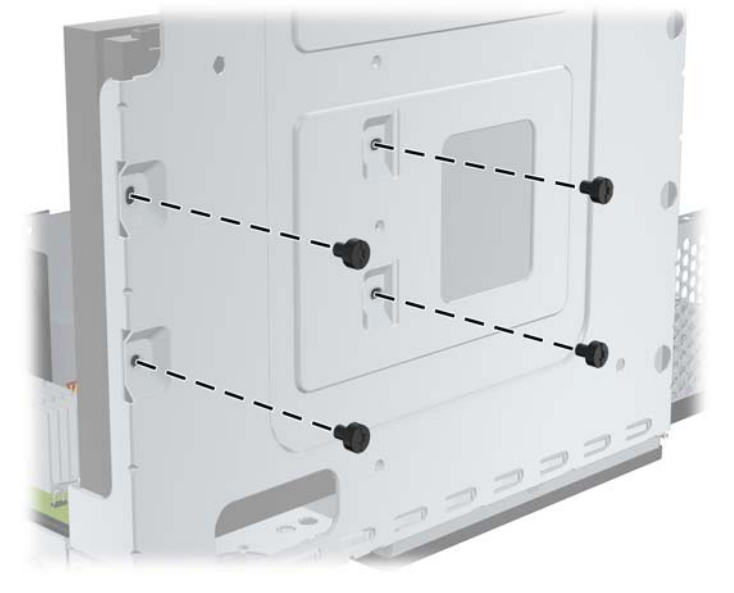

**9.** Posuňte pevný disk přibližně o 1,3 cm a vyjměte jej z modulu jednotek.

**Obrázek 2-25** Vyjmutí pevného disku

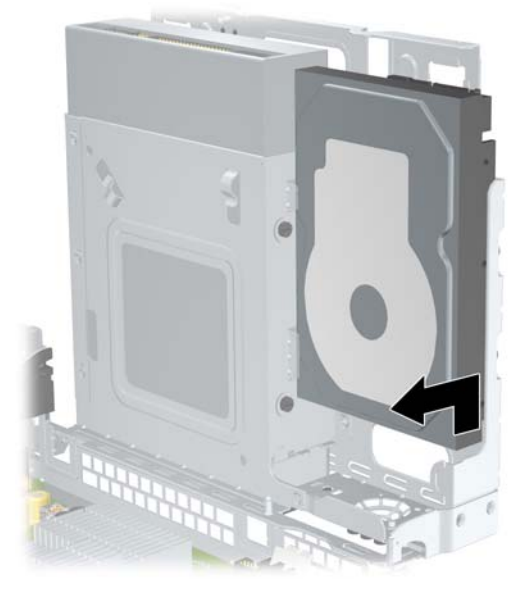

Postup instalace pevného disku:

**1.** Podle výše uvedeného postupu vyjměte původní pevný disk.

**2.** Vložte pevný disk spodní stranou vzhůru. Zarovnejte disk s pozicí v modulu tak, aby spodní strana disku ležela vedle oddílu pro optickou jednotku a napájecí a datové konektory směřovaly nahoru. Zcela zasuňte disk až do koncové polohy v modulu.

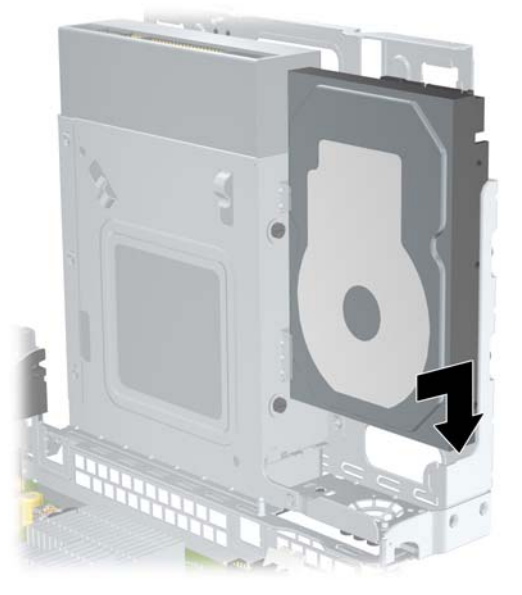

**Obrázek 2-26** Instalace pevného disku

- **3.** Zašroubujte čtyři šrouby v horní části modulu jednotek, kterými je jednotka přichycena v pozici.
- **POZNÁMKA:** Při montáži šroubů je třeba jednou rukou přidržovat disk na místě, aby otvory pro šrouby na pevném disku zůstaly vyrovnány s otvory v modulu jednotek.

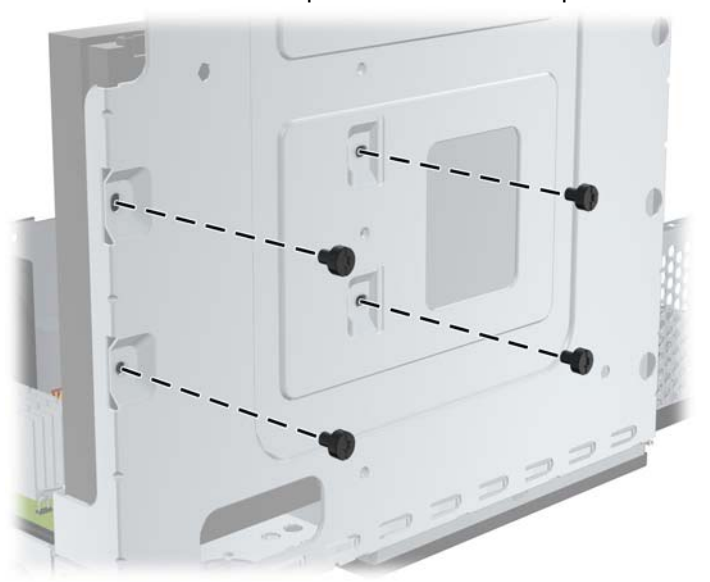

**Obrázek 2-27** Nasazení přidržovacích šroubů pevného disku

- **4.** Připojte datový kabel (1) a napájecí kabel (2) ke konektorům na zadní straně primárního pevného disku.
- **POZNÁMKA:** Aby nedocházelo k potížím s fungováním pevného disku, musí být datový kabel připojen k tmavomodrému konektoru na systémové desce s označením SATA 0.

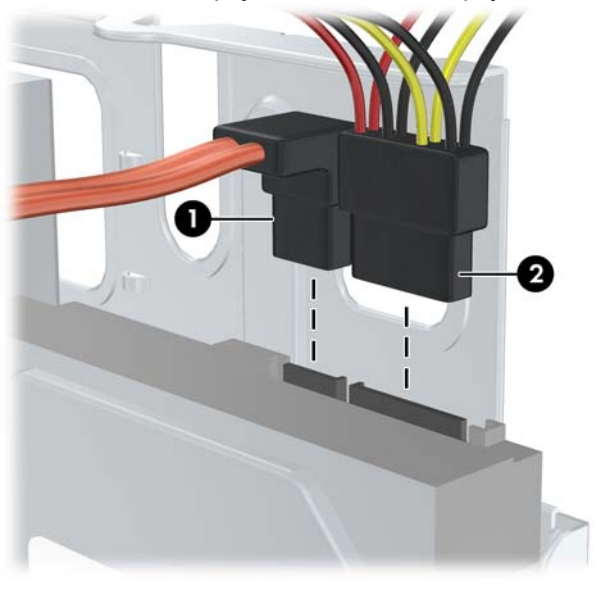

**Obrázek 2-28** Připojení datového a napájecího kabelu pevného disku

- **UPOZORNĚNÍ:** Neohýbejte datový kabel SATA o poloměru menším než 30 mm. Ostrý přehyb může přerušit vnitřní vodiče.
- **5.** Vraťte modul do vodorovné polohy.

**Obrázek 2-29** Sklopení modulu jednotek

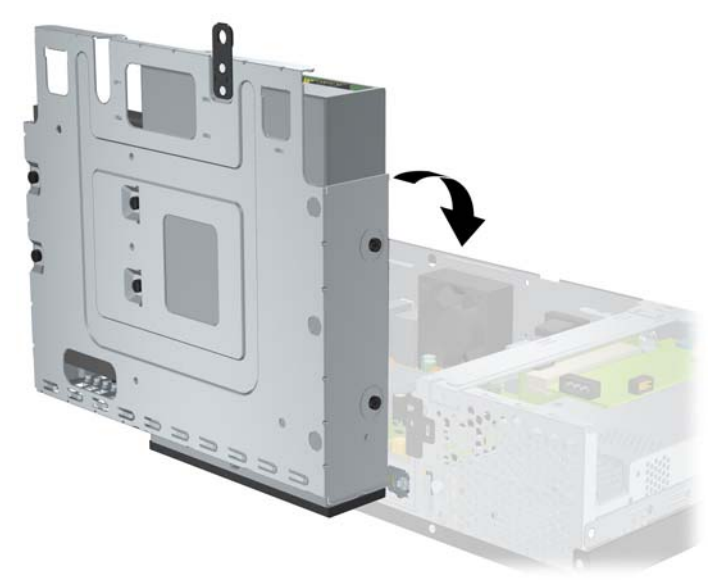

- **6.** Vraťte kryt počítače zpět.
- **7.** Připojte napájecí kabel a všechna externí zařízení. Potom počítač zapněte.
- **8.** Uzamkněte veškerá bezpečnostní zařízení, která jste odemkli při odstraňování krytu počítače.

<span id="page-31-0"></span>**POZNÁMKA:** Pokud jste vyměnili pevný disk, použijte sadu disků obnovy. Ta slouží k obnově předinstalovaného operačního systému, softwarových ovladačů a aplikací. Po dokončení obnovy znovu nainstalujte osobní soubory, které jste zálohovali před výměnou pevného disku.

# <span id="page-32-0"></span>**A Technické údaje**

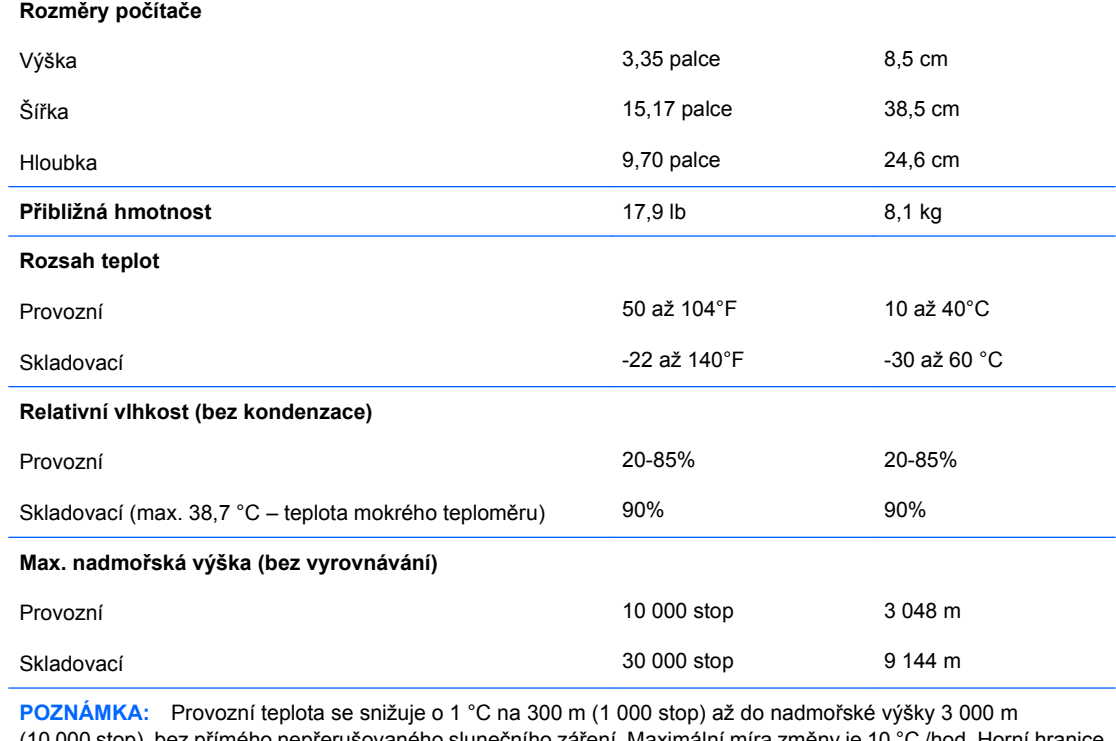

(10 000 stop), bez přímého nepřerušovaného slunečního záření. Maximální míra změny je 10 °C /hod. Horní hranice může být omezena typem a počtem nainstalovaných volitelných součástí.

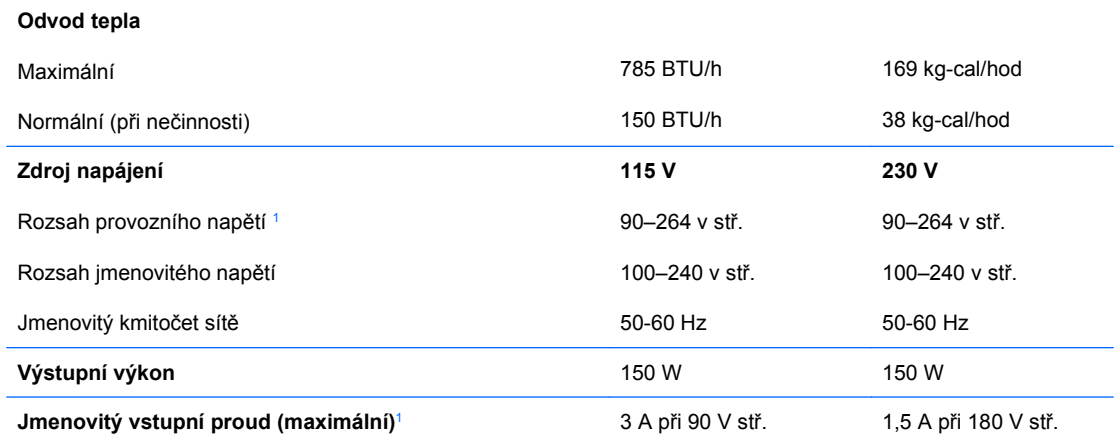

<sup>1</sup> Tento systém využívá aktivní zdroj napětí s korekcí faktoru napětí. Díky tomu systém splňuje požadavky označení CE pro použití v zemích Evropské unie. Aktivní zdroj napětí s korekcí účiníku také nevyžaduje přepínání rozsahu vstupního napětí.

# <span id="page-33-0"></span>**B Porty PoweredUSB (některé modely)**

V některých modelech je nainstalována rozšiřovací karta rozhraní PoweredUSB. Tato karta je osazena červeným konektorem rozhraní PoweredUSB s napětím 24 V (1) a zeleným konektorem s napětím 12 V.

**POZNÁMKA:** Systém rp3000 podporuje instalaci modulu ReadyBoost nebo rozšiřovací karty rozhraní PoweredUSB, avšak nikoli obou.

**Obrázek B-1** Porty PoweredUSB

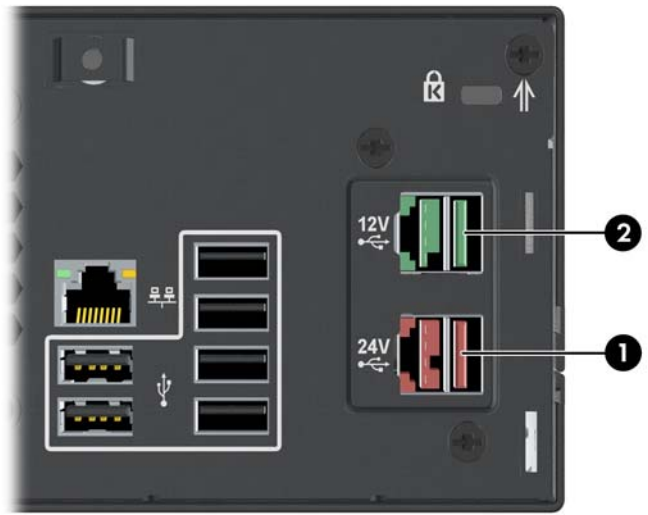

Konektory rozhraní PoweredUSB s napětím 24 V (1) a 12 V (2) jsou odlišné, aby nemohlo dojít k chybě v zapojení.

**Obrázek B-2** Konektory rozhraní PoweredUSB s napětím 24 V a 12 V

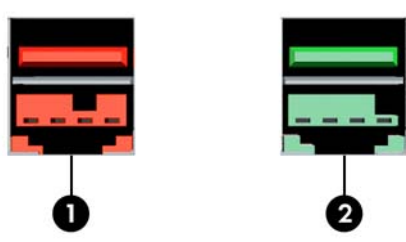

Postup vyjmutí a instalace rozšiřovací karty rozhraní PoweredUSB:

- **1.** Odstraňte/odpojte veškerá bezpečnostní zařízení, která brání otevření počítače.
- **2.** Vyjměte z počítače všechna výměnná média, jako jsou kompaktní disky.
- **3.** Pomocí operačního systému počítač řádně vypněte a poté vypněte všechna externí zařízení.
- **4.** Odpojte napájecí kabel ze zásuvky a odpojte všechna externí zařízení.
- **UPOZORNĚNÍ:** Pokud je systém připojen k aktivní zásuvce střídavého proudu, je systémová deska neustále pod proudem, a to bez ohledu na stav počítače (zapnuto/vypnuto). Aby nedošlo k poškození vnitřních součástí počítače, je nutné kabel napájení odpojit.
- **5.** Sejměte kryt počítače.
- **6.** Zvedněte modul jednotek nahoru.

**Obrázek B-3** Otočení modulu jednotek nahoru

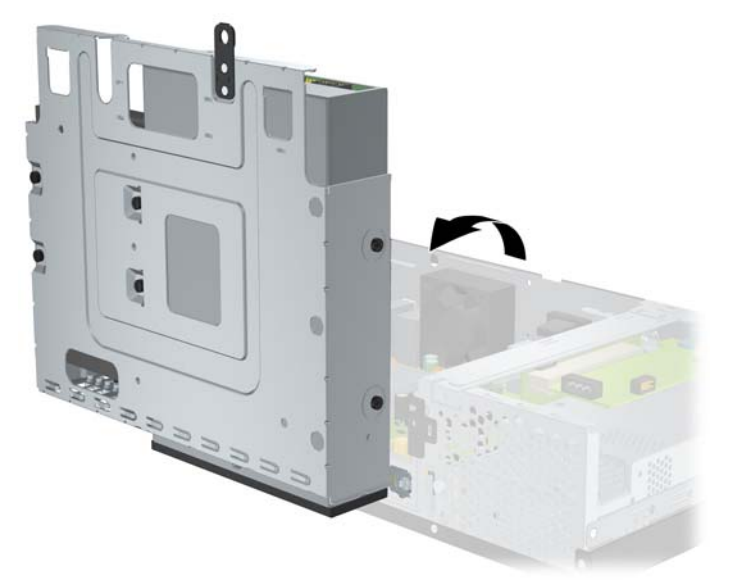

**7.** Odpojte kabely z karty (1), vyšroubujte dva šrouby upevňující kartu k rámu (2) a vyjměte kartu z rámu (3).

**Obrázek B-4** Vyjmutí rozšiřovací karty rozhraní PoweredUSB

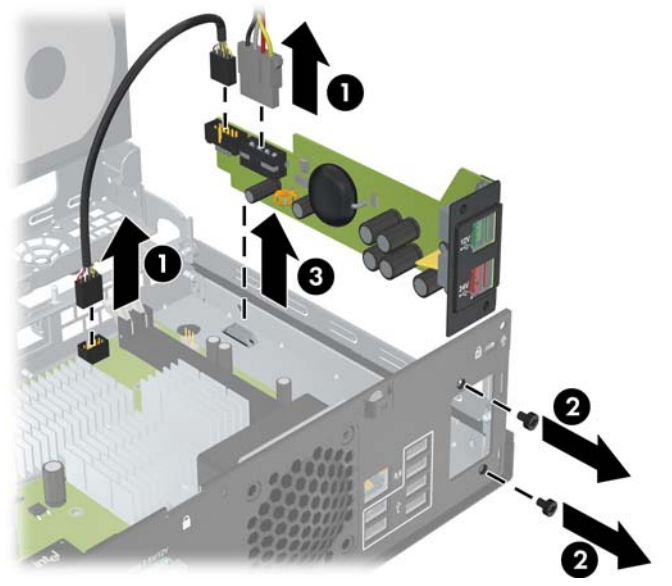

- **8.** Při instalaci nové rozšiřovací karty rozhraní PoweredUSB zasuňte kartu do rámu (1), pomocí šroubů připevněte kartu k rámu (2) a zapojte do karty kabely (3).
	- **POZNÁMKA:** Pokud je otvor pro porty na zadní straně rámu zakryt panelem, je třeba panel odstranit.

Možná bude zapotřebí vyjmout napájecí kabel ze svorky v rámu, aby dosáhl k napájecímu konektoru karty.

Pokud je nainstalován modul ReadyBoost, je třeba jej před instalací rozšiřovací karty vyjmout.

**Obrázek B-5** Instalace rozšiřovací karty rozhraní PoweredUSB

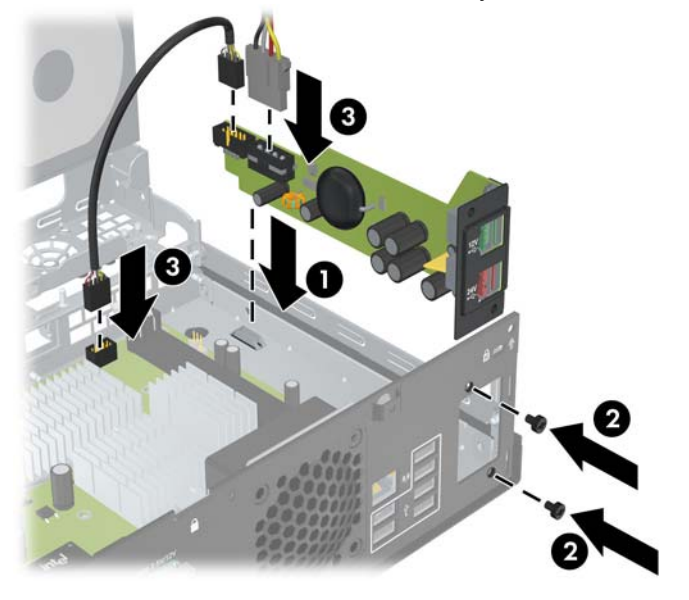

**9.** Vraťte modul jednotek do dolní polohy.

**Obrázek B-6** Sklopení modulu jednotek

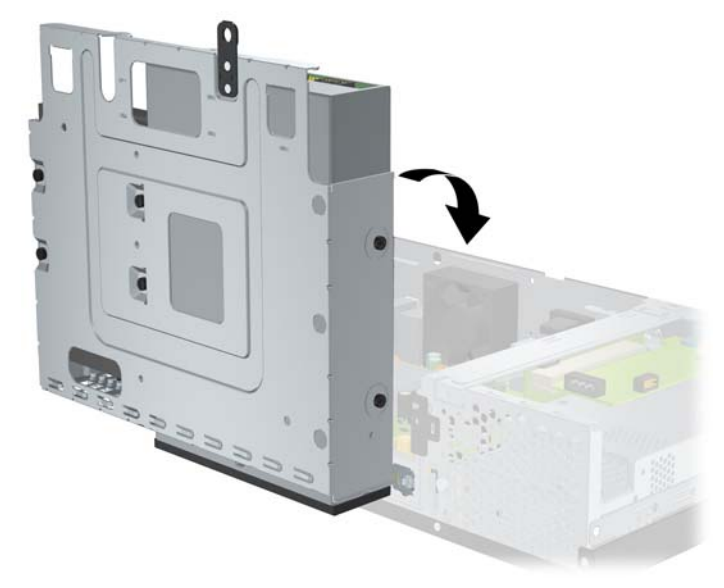

**10.** Vraťte kryt počítače zpět.

- **11.** Připojte napájecí kabel a všechna externí zařízení. Potom počítač zapněte.
- **12.** Uzamkněte veškerá bezpečnostní zařízení, která jste odemkli při odstraňování krytu počítače.

# <span id="page-37-0"></span>**C Napájené sériové porty**

Počítač je standardně vybaven dvěma napájenými sériovými porty COM 1 a COM 2. V některých modelech je nainstalována rozšiřovací karta napájených sériových portů, která nabízí další dva porty, COM 3 a COM 4.

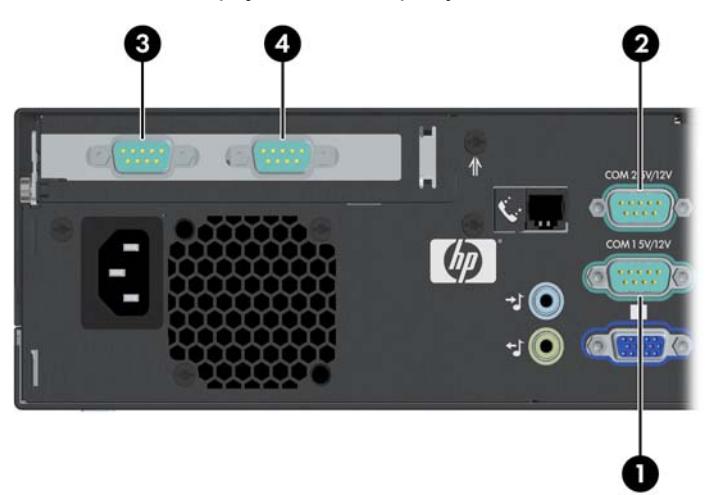

**Obrázek C-1** Napájené sériové porty

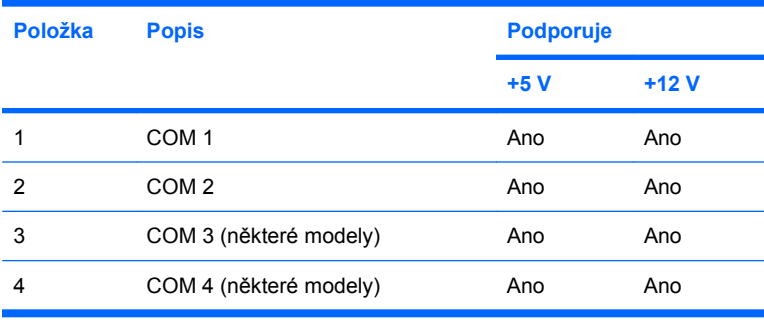

# <span id="page-38-0"></span>**Odstranění krytek napájených sériových portů**

Pokud byly sériové porty při výrobě nakonfigurovány k napájení, jsou zabezpečeny ochrannými plastovými krytkami. Před připojením napájeného příslušenství pro sériové rozhraní vypněte počítač a sejměte krytky.

**Obrázek C-2** Odstranění krytů napájených sériových portů

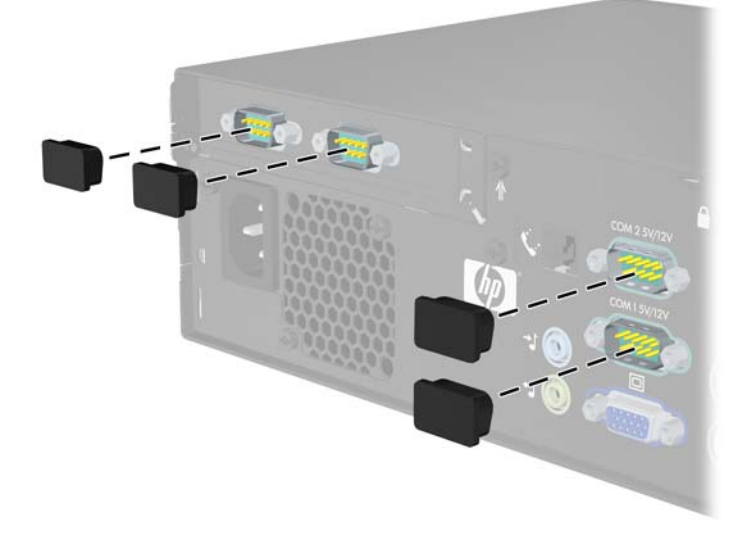

# <span id="page-39-0"></span>**Konfigurace napájení sériového portu**

Sériové porty počítače HP pro pokladní systémy lze nastavit jako standardní nenapájené sériové porty nebo jako napájené sériové porty. Některá pokladní zařízení používají napájený sériový port. Pokud je sériový port nastaven jako napájený port, zařízení podporující napájené sériové rozhraní nebudou vyžadovat externí zdroj napájení.

**POZNÁMKA:** Počítač se běžně dodává se všemi sériovými porty ve standardní konfiguraci, nejsouli v objednávce uvedena čísla napájených sériových portů.

Umístění můstků sériových portů na systémové desce znázorňuje následující ilustrace:

**Obrázek C-3** Umístění můstků sériových portů na systémové desce

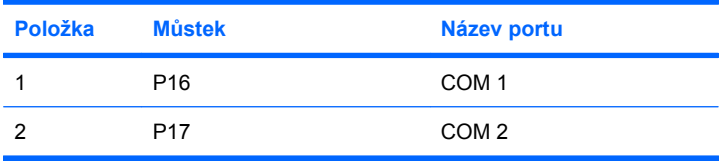

Umístění můstků sériových portů na rozšiřovací kartě s napájenými sériovými porty znázorňuje následující ilustrace:

**Obrázek C-4** Umístění můstků na rozšiřovací kartě napájených sériových portů

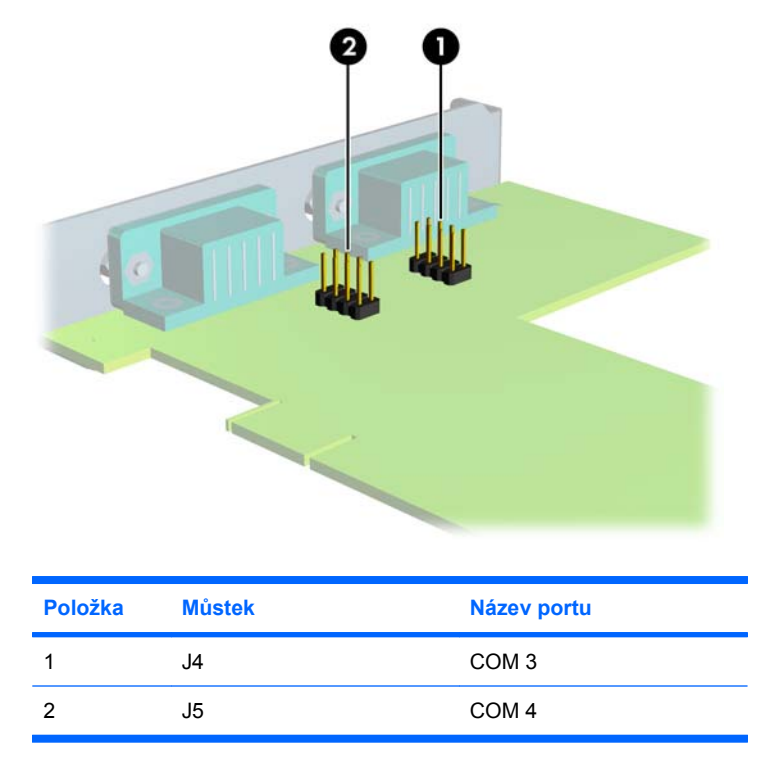

Konfigurace napájení sériových portů:

- **1.** Odstraňte/odpojte veškerá bezpečnostní zařízení, která brání otevření počítače.
- **2.** Vyjměte z počítače všechna výměnná média, jako jsou kompaktní disky.
- **3.** Pomocí operačního systému počítač řádně vypněte a poté vypněte všechna externí zařízení.
- **4.** Odpojte napájecí kabel ze zásuvky a odpojte všechna externí zařízení.
- **UPOZORNĚNÍ:** Pokud je systém připojen k aktivní zásuvce střídavého proudu, je systémová deska neustále pod proudem, a to bez ohledu na stav počítače (zapnuto/vypnuto). Aby nedošlo k poškození vnitřních součástí počítače, je nutné kabel napájení odpojit.
- **5.** Sejměte kryt počítače.
- **6.** Pokud měníte konfiguraci sériového portu COM 1 nebo COM 2 na systémové desce:
	- **a.** Zvedněte modul jednotek nahoru.

**Obrázek C-5** Otočení modulu jednotek nahoru

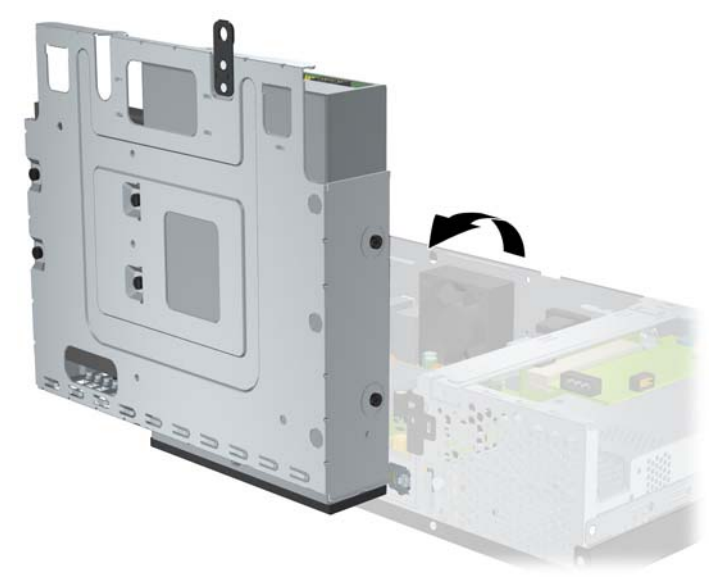

**b.** Nasaďte můstky s vodiči na příslušné kolíky pro porty COM 1 (1) a COM 2 (2). (Informace o umístění kolíků obsahuje [Tabulka C-1 Konfigurace napájení sériového portu](#page-45-0) [na stránce 40.](#page-45-0))

**Obrázek C-6** Můstky pro porty COM 1 a COM 2

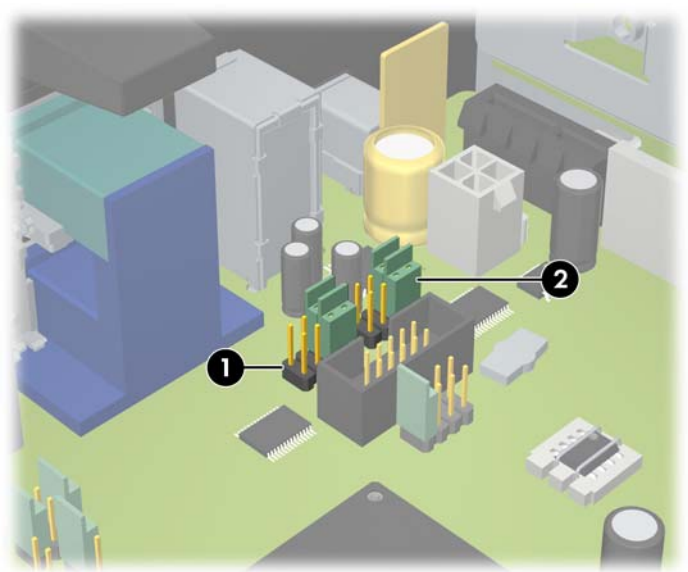

<span id="page-42-0"></span>**c.** Vraťte modul jednotek do dolní polohy.

**Obrázek C-7** Sklopení modulu jednotek

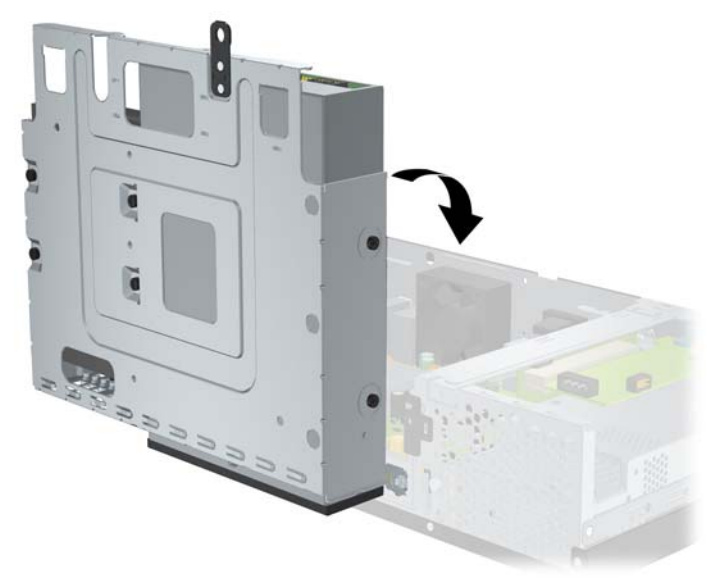

- **7.** Pokud měníte konfiguraci sériového portu COM 3 nebo COM 4 na rozšiřovací kartě:
	- **a.** Vyhledejte rozšiřovací kartu s napájenými sériovými porty ve slotu pro rozšiřovací karty.
	- **b.** Odstraňte šroub připevňující rozšiřovací kartu k rámu (1). Uchopte kartu za okraje a opatrně ji naklánějte dopředu a dozadu, dokud se její konektor s kontakty nevysune ze zásuvky (2). Dejte pozor, aby se karta při vytahování nepoškrábala o jiné komponenty počítače.

**Obrázek C-8** Odstranění rozšiřovací karty napájených sériových portů

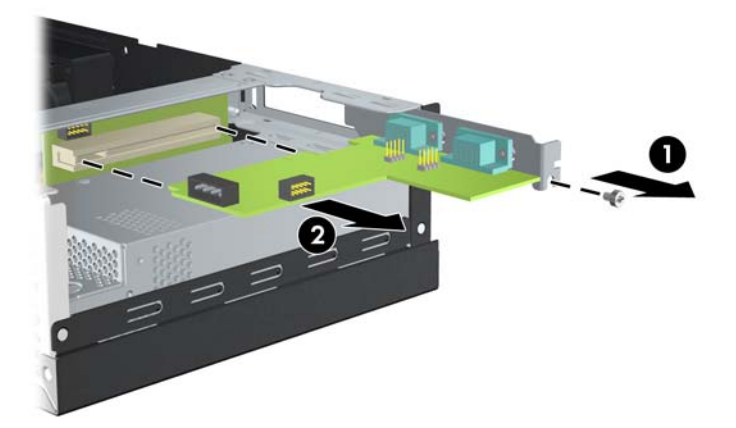

**c.** Nasaďte můstky s vodiči na příslušné kolíky pro porty COM 3 (1) a COM 4 (2). (Informace o umístění kolíků obsahuje [Tabulka C-1 Konfigurace napájení sériového portu](#page-45-0) [na stránce 40.](#page-45-0))

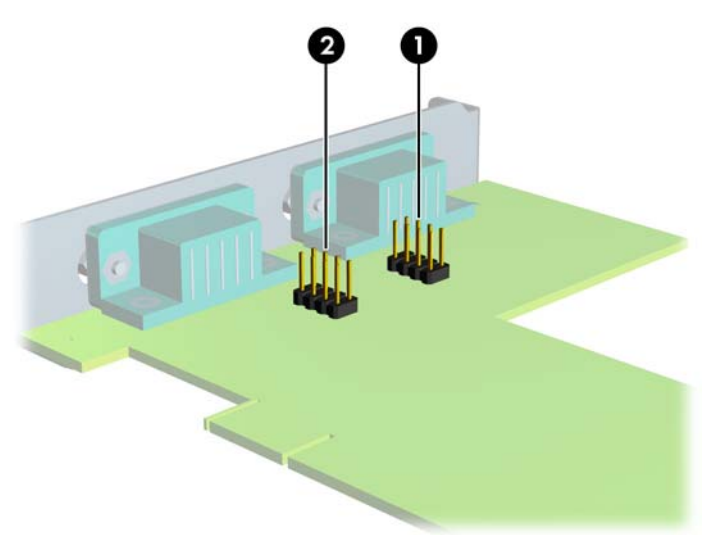

**Obrázek C-9** Můstky pro porty COM 3 a COM 4

- **d.** Chcete-li nainstalovat rozšiřovací kartu s napájenými sériovými porty, zarovnejte kolmou koncovku karty s otevřeným slotem v zadní části rámu a zatlačte kartu přímo do rozšiřovací zásuvky (1). Zašroubujte šroub připevňující kartu k rámu (2).
- **POZNÁMKA:** Při instalaci zatlačte na rozšiřovací kartu dostatečně silně, aby došlo ke správnému usazení celého konektoru ve slotu.

**Obrázek C-10** Instalace rozšiřovací karty s napájenými sériovými porty

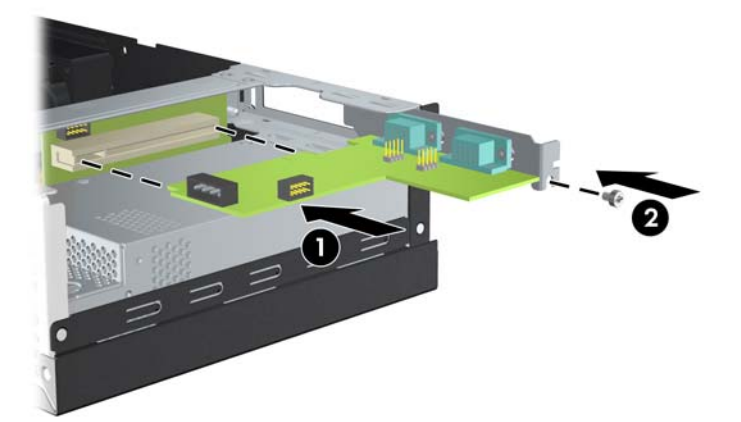

**e.** Připojte datový kabel k základnové kartě (1) a k rozšiřovací kartě (2). Připojte napájecí kabel k rozšiřovací kartě (3).

**Obrázek C-11** Připojení datového a napájecího kabelu k rozšiřovací kartě s napájenými sériovými porty

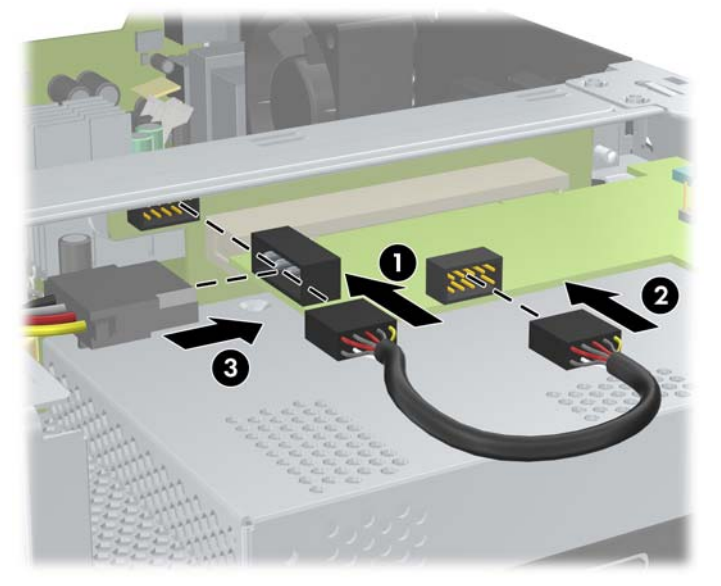

- **8.** Vraťte kryt počítače zpět.
- **9.** Připojte napájecí kabel a všechna externí zařízení. Potom počítač zapněte.
- **10.** Uzamkněte veškerá bezpečnostní zařízení, která jste odemkli při odstraňování krytu počítače.
- **11.** Pokud jsou sériové porty nastaveny v režimu s napájením, připojte pokladní zařízení.

<span id="page-45-0"></span>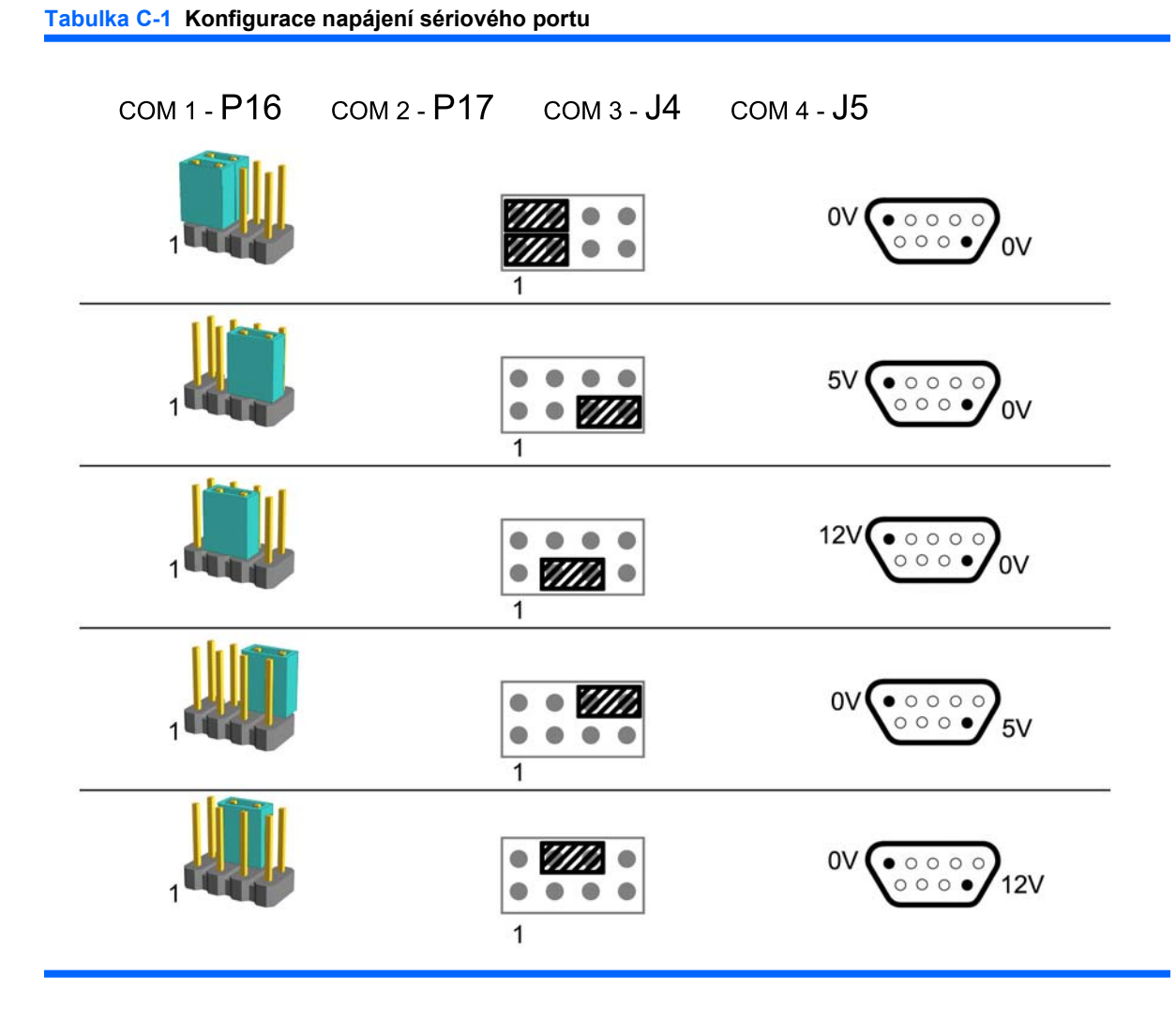

**POZNÁMKA:** První řádek tabulky představuje výchozí nastavení.

Kolíky DSUB 1 a 9 lze konfigurovat nezávisle.

# <span id="page-46-0"></span>**D Výměna baterie**

Baterie, která je součástí počítače, napájí systémové hodiny. Při výměně použijte baterii odpovídající té, která byla v počítači nainstalována původně. Počítač je dodáván s knoflíkovou baterií s lithiovým 3voltovým článkem.

**VAROVÁNÍ!** Počítač obsahuje interní lithiomanganovou baterii. Při nesprávném zacházení s baterií hrozí nebezpečí popálení a poleptání. Riziko zranění je možné snížit dodržováním následujících zásad:

Nepokoušejte se baterii dobíjet.

Nevystavujte ji teplotám vyšším než 60 °C.

Nepokoušejte se baterii rozebírat, drtit, propichovat, zkratovat její kontakty nebo ji vystavovat vlivu vody nebo ohně.

Při výměně baterie používejte pouze náhradní díl společnosti HP určený pro tento výrobek.

**UPOZORNĚNÍ:** Před výměnou baterie je důležité zálohovat nastavení počítače uložená v paměti CMOS. Při odstranění nebo výměně baterie se paměť CMOS vymaže. Informace o záloze nastavení v paměti CMOS naleznete v *Příručce k nástroji Computer Setup (F10)* na disku DVD *Dokumentace a diagnostika*.

Statická elektřina může způsobit poškození elektronických součástí počítače nebo přídavného zařízení. Před prováděním následujících postupů se proto dotkněte uzemněného kovového předmětu. Odstraníte tak elektrostatický náboj.

**EX POZNÁMKA:** Životnost lithiové baterie bude delší, pokud bude počítač zapojen do elektrické zásuvky. Lithiová baterie se používá pouze v případě, že počítač NENÍ připojen ke zdroji střídavého napájení.

Společnost HP podporuje recyklaci použité elektroniky, originálních tiskových kazet HP a dobíjecích baterií. Další informace o recyklačních programech naleznete na adrese [http://www.hp.com/recycle.](http://www.hp.com/recycle)

- **1.** Odstraňte/odpojte veškerá bezpečnostní zařízení, která brání otevření počítače.
- **2.** Vyjměte z počítače všechna výměnná média, jako jsou kompaktní disky.
- **3.** Pomocí operačního systému počítač řádně vypněte a poté vypněte všechna externí zařízení.
- **4.** Odpojte napájecí kabel ze zásuvky a odpojte všechna externí zařízení.
- **UPOZORNĚNÍ:** Pokud je systém připojen k aktivní zásuvce střídavého proudu, je systémová deska neustále pod proudem, a to bez ohledu na stav počítače (zapnuto/vypnuto). Aby nedošlo k poškození vnitřních součástí počítače, je nutné kabel napájení odpojit.
- **5.** Sejměte kryt počítače.

**6.** Zvedněte modul jednotek nahoru.

**Obrázek D-1** Otočení modulu jednotek nahoru

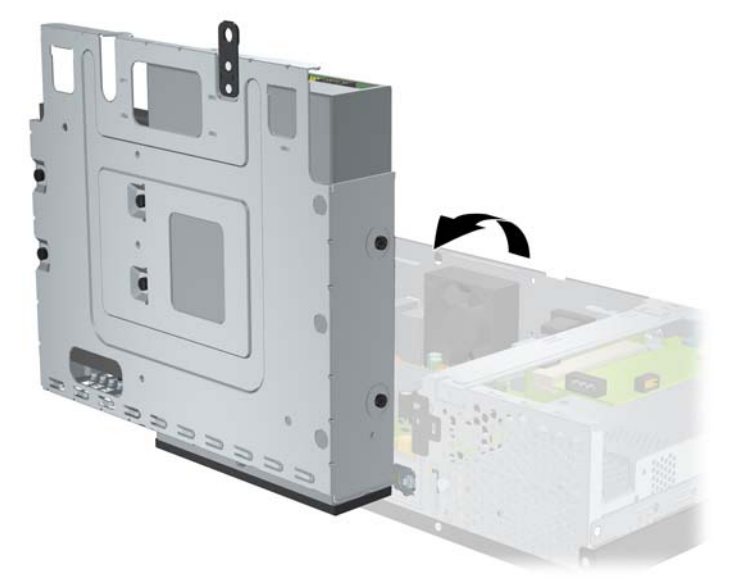

- **7.** Na systémové desce najděte baterii a držák baterie.
- **8.** Uvolněte baterii z držáku stlačením kovové západky vyčnívající nad jedním okrajem baterie. Jakmile se baterie uvolní, vytáhněte ji (1).
- **9.** Chcete-li vložit novou baterii, zasuňte jeden její okraj pod okraj držáku. Kladný pól musí být nahoře. Zatlačte na druhý okraj baterie tak, aby západka zaklapla (2).

**Obrázek D-2** Vyjmutí a vložení knoflíkové baterie

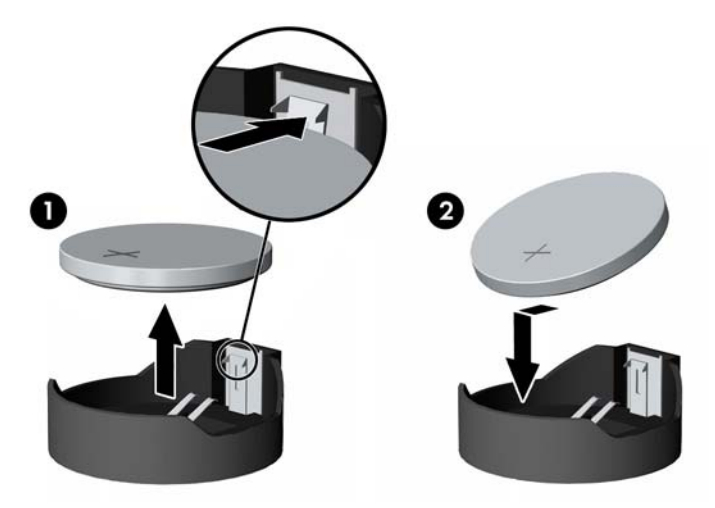

**10.** Vraťte modul jednotek do dolní polohy.

**Obrázek D-3** Sklopení modulu jednotek

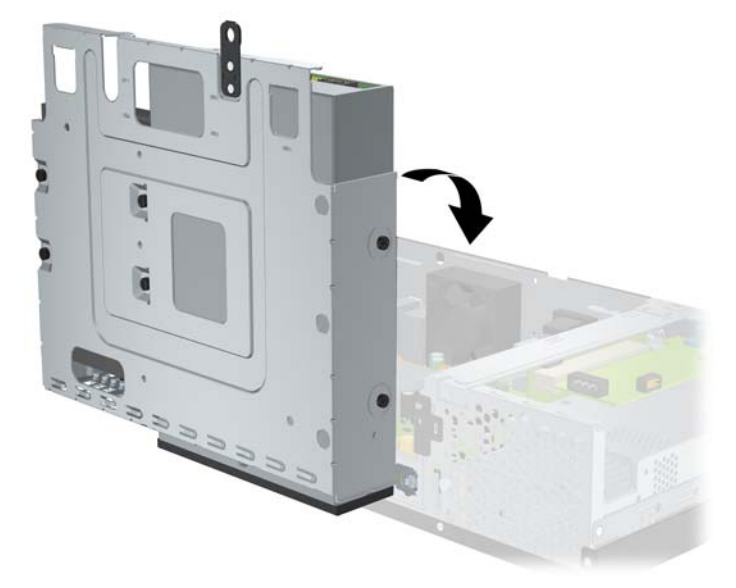

- **11.** Vraťte kryt počítače zpět.
- **12.** Zapojte napájecí kabel a zapněte počítač.
- **13.** Pomocí nástroje Computer Setup znovu nastavte datum a čas, hesla a zvláštní volby systému. Další informace naleznete v *Příručce k nástroji Computer Setup (F10)* na disku DVD *Dokumentace a diagnostika*.
- **14.** Uzamkněte veškerá bezpečnostní zařízení, která jste odemkli při odstraňování krytu počítače.

# <span id="page-49-0"></span>**E Externí bezpečnostní zařízení**

**POZNÁMKA:** Informace o funkcích zabezpečení dat naleznete v *Příručce k nástroji Computer Setup (F10)* a příručce *Správa stolního počítače* na disku DVD *Dokumentace a diagnostika*.

# **Instalace bezpečnostního zámku**

K zabezpečení počítače lze použít bezpečnostní zámky zobrazené níže a na následující straně.

## **Lankový zámek**

**Obrázek E-1** Instalace lankového zámku

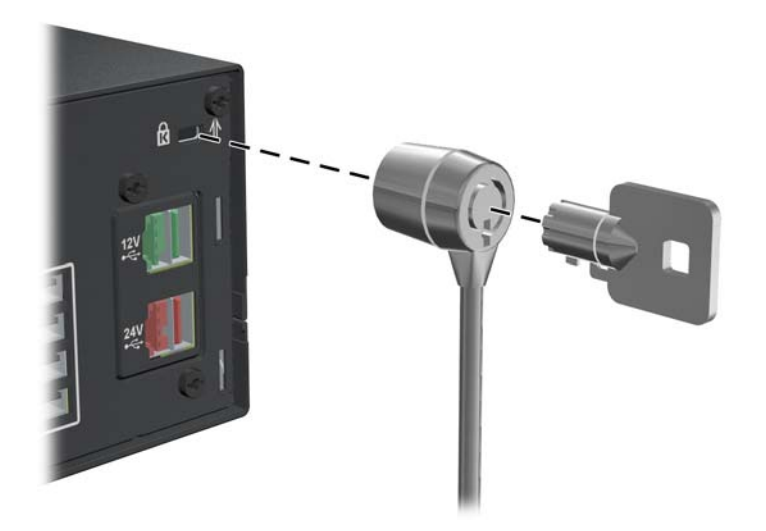

## <span id="page-50-0"></span>**Visací zámek**

**Obrázek E-2** Instalace visacího zámku

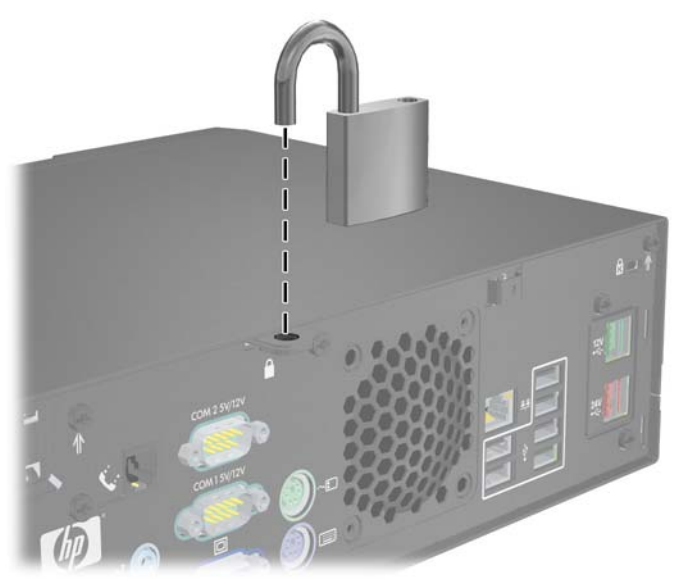

## **Bezpečnostní zámek pro kancelářské počítače HP**

**1.** Připevněte bezpečnostní kabel smyčkou k nějakému pevnému objektu.

**Obrázek E-3** Připevnění kabelu k nepohyblivému objektu

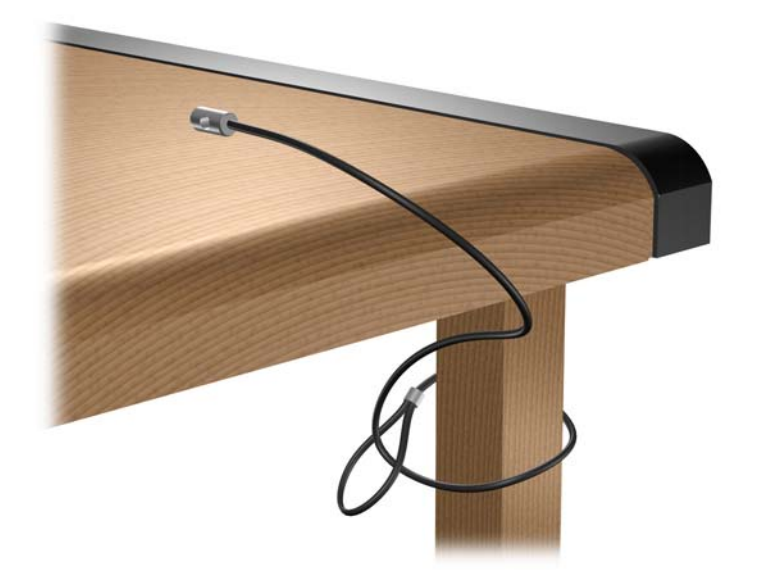

**2.** Všechny kabely k příslušenství, které chcete zabezpečit, protáhněte zámkem.

**Obrázek E-4** Protažení kabelů k příslušenství

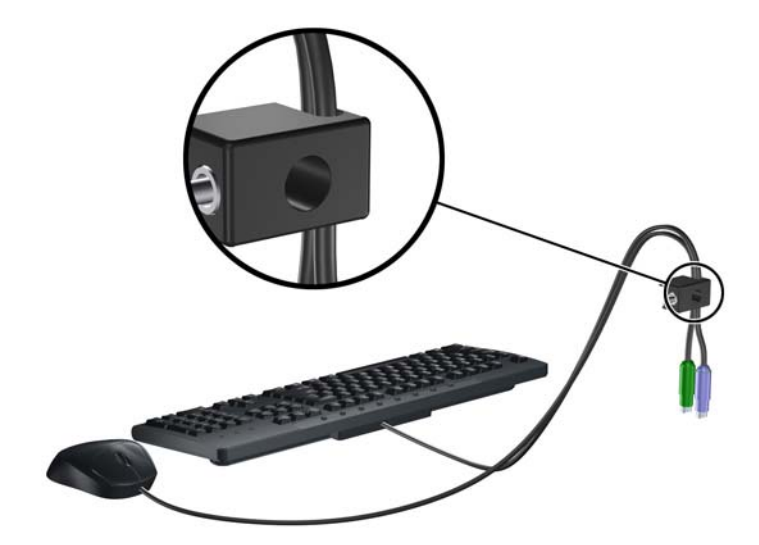

**3.** Dodaným šroubem přišroubujte zámek k rámu.

**Obrázek E-5** Přichycení zámku k rámu

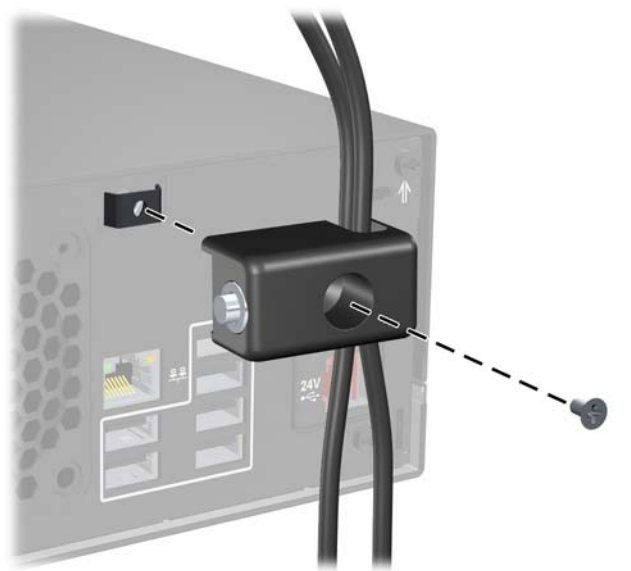

**4.** Vložte zástrčku bezpečnostního kabelu do zámku (1) a zámek zavřete stisknutím tlačítka (2).

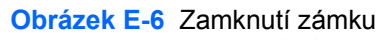

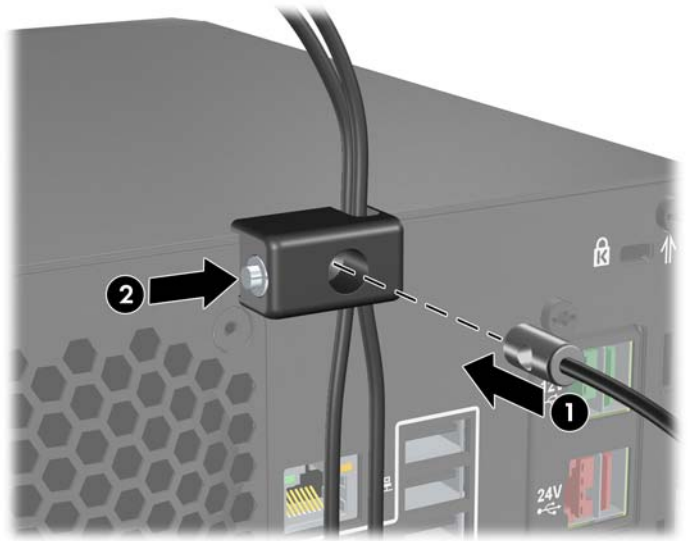

# <span id="page-53-0"></span>**F Elektrostatický výboj**

Elektrostatický výboj způsobený dotykem ruky nebo jiného vodiče může poškodit systémové desky nebo jiná zařízení citlivá na statickou elektřinu. Takové poškození může snížit životnost zařízení.

# **Ochrana před poškozením statickou elektřinou**

Poškození statickou elektřinou můžete předejít dodržováním následujících pokynů:

- Při přepravě a skladování uchovávejte součásti citlivé na statickou elektřinu v antistatických obalech a nedotýkejte se jich.
- Součásti uchovávejte v antistatických obalech až do vybalení na pracovištích s antistatickou ochranou.
- Před vybalením z antistatických obalů položte součásti na uzemněný povrch.
- Nedotýkejte se kolíků, vodičů ani obvodů.
- Při manipulaci se součástmi buďte vždy řádně uzemněni.

## **Metody uzemnění**

Existuje několik metod uzemnění. Při manipulaci se součástmi citlivými na statickou elektřinu nebo jejich instalaci použijte některé z následujících postupů:

- Použijte pásek na zápěstí spojený uzemňovacím kabelem s uzemněnou pracovní stanicí nebo počítačovou skříní. Zápěstní pásky jsou pružné řemínky, jejichž zemnicí kabely mají minimální odpor 1 megaohm +/–10 %. Správného uzemnění dosáhnete nošením pásku přímo na kůži.
- Na pracovištích, kde se většinou stojí a chodí, použijte speciální pásky na kotníky, chodidla či boty. Pokud stojíte na vodivé podlaze nebo rozptylovacích podložkách, použijte antistatické pásky na obou nohou.
- Používejte vodivé pracovní nástroje.
- Používejte přenosnou sadu nástrojů se skládací podložkou pro rozptýlení elektrostatického náboje.

Nemáte-li k dispozici žádný z uvedených nástrojů pro řádné uzemnění, obraťte se na autorizovaného prodejce nebo poskytovatele služeb společnosti HP.

**E** POZNÁMKA: Další informace související se statickou elektřinou můžete získat u autorizovaného prodejce nebo poskytovatele služeb společnosti HP.

# <span id="page-54-0"></span>**G Pokyny k práci s počítačem, běžná péče o počítač a příprava k přepravě**

# **Pokyny k práci s počítačem a běžná péče**

Správná instalace a péče o počítač a monitor se řídí následujícími pokyny:

- Chraňte počítač před nadměrnou vlhkostí, přímým slunečním světlem a extrémním teplem nebo chladem.
- Nebraňte proudění vzduchu do počítače blokováním vzduchových otvorů. Neumísťujte klávesnici s vysunutými nožkami přímo před čelní část počítače v konfiguraci desktop, protože byste tím také omezili proudění vzduchu.
- Nikdy nepracujte s počítačem, který má odstraněný kryt nebo boční panel.
- Neskládejte počítače na sebe ani je neumísťujte vedle sebe natolik blízko, aby v prostoru mezi nimi proudil zahřátý vzduch z jejich ventilačního systému.
- Pokud má být počítač umístěn do samostatné přihrádky, musí mít přihrádka ventilační otvory pro přívod a odvod vzduchu a musí být dodrženy stejné provozní pokyny, které jsou uvedeny výše.
- Zabraňte vniknutí tekutin do počítače a klávesnice.
- Nezakrývejte ničím větrací otvory monitoru.
- V operačním systému nainstalujte nebo zapněte funkce řízení spotřeby nebo jiný software, včetně úsporného režimu.
- Před prováděním následujících činností počítač vždy vypněte:
	- Pokud chcete otřít vnější povrch počítače, použijte měkkou, navlhčenou prachovku. Při použití čisticích prostředků může dojít k poškození barvy nebo povrchu.
	- Občas vyčistěte všechny větrací otvory na všech stranách počítače. Vlákna, prach a jiné nečistoty je mohou zablokovat a omezit proudění vzduchu.

# <span id="page-55-0"></span>**Bezpečnostní opatření při používání optické jednotky**

Při provozu nebo čištění optické jednotky dodržujte následující pravidla:

### **Provoz**

- Za provozu jednotkou nehýbejte. Mohlo by dojít k chybě při čtení.
- Nevystavujte jednotku náhlým změnám teploty, protože by uvnitř jednotky mohlo docházet ke kondenzaci vodní páry. Dojde-li při provozu jednotky k náhlé změně teploty, vyčkejte před vypnutím napájení alespoň jednu hodinu. Budete-li pracovat s jednotkou bezprostředně po změně teploty, může dojít k chybě při čtení.
- Nevystavuje jednotku vysokým teplotám nebo vlhkosti, mechanickým vibracím ani přímému slunečnímu světlu.

## **Čištění**

- Panel a ovládací prvky čistěte suchou měkkou prachovkou nebo měkkou prachovkou mírně navlhčenou ve slabém saponátovém roztoku. Nikdy nestříkejte čisticí roztoky přímo na jednotku.
- Nepoužívejte žádné druhy rozpouštědel, jako je líh nebo benzen. Mohlo by dojít k poškození povrchu.

## **Bezpečnost**

Dostane-li se do jednotky cizí předmět nebo tekutina, ihned vypněte počítač a nechte jej zkontrolovat u autorizovaného poskytovatele služeb společnosti HP.

# **Příprava k přepravě**

Při přípravě počítače k přepravě postupujte podle těchto pokynů:

- **1.** Soubory pevného disku zálohujte na disky PD, páskové kazety nebo disky CD. Záložní médium nesmí být během skladování nebo přepravy vystaveno elektrickým ani magnetickým impulsům.
- **E** POZNÁMKA: Pevný disk se při vypnutí napájení systému automaticky zablokuje.
- **2.** Vyjměte a uschovejte veškerá vyměnitelná média.
- **3.** Vypněte počítač a externí zařízení.
- **4.** Odpojte napájecí kabel z elektrické zásuvky a potom od počítače.
- **5.** Odpojte součásti systému a externí zařízení od zdrojů napájení a potom od počítače.
- **E POZNÁMKA:** Před přepravou počítače zkontrolujte, zda jsou všechny desky řádně usazeny a zajištěny ve slotech.
- **6.** Zabalte součásti systému a externí zařízení do původních nebo podobných obalů a dostatečným množstvím výplňového materiálu je zabezpečte před nárazy.

# <span id="page-56-0"></span>**Rejstřík**

#### **A**

audiokonektory [3](#page-8-0)

#### **Č**

čelní panel vyjmutí záslepek [7](#page-12-0)

### **D**

dvířka jednotky, zamknutí [4](#page-9-0)

#### **E**

elektrostatický výboj, ochrana před poškozením [48](#page-53-0)

### **I**

instalace baterie [41](#page-46-0) bezpečnostní zámky [44](#page-49-0) kabely k jednotkám [17](#page-22-0) obnova softwaru [26](#page-31-0) optická jednotka [18](#page-23-0) paměť [8](#page-13-0) pevný disk [21](#page-26-0) přidržovací šrouby [17](#page-22-0) rozšiřovací karta [12](#page-17-0) rozšiřovací karta rozhraní PoweredUSB [28](#page-33-0) rozšiřovací karta s napájenými sériovými porty [37](#page-42-0)

#### **J**

jednotky instalace [17](#page-22-0) připojení kabelů [17](#page-22-0) umístění [16](#page-21-0)

#### **K**

karta PCI [12](#page-17-0) karta PCI Express [12](#page-17-0) konektor klávesnice [3](#page-8-0) konektor linkového vstupu [3](#page-8-0) konektor linkového výstupu [3](#page-8-0) konektor pro monitor [3](#page-8-0) kryt počítače nasazení [6](#page-11-0) odstranění [6](#page-11-0) uzamknutí a odemknutí [44](#page-49-0) kryt rozšiřovacího slotu nasazení [14](#page-19-0) odstranění [13](#page-18-0)

**M** modem [3](#page-8-0) myš, konektor [3](#page-8-0)

### **N**

napájené sériové porty konfigurace [34](#page-39-0) můstky na rozšiřovací kartě [34](#page-39-0) můstky na systémové desce [34](#page-39-0) odstranění krytek [33](#page-38-0) umístění [32](#page-37-0)

### **O**

odemknutí krytu počítače [44](#page-49-0) odstranění baterie [41](#page-46-0) kryt počítače [6](#page-11-0) kryt rozšiřovacího slotu [13](#page-18-0) optická jednotka [18](#page-23-0) pevný disk [21](#page-26-0) rozšiřovací karta [12](#page-17-0) rozšiřovací karta rozhraní PoweredUSB [28](#page-33-0) rozšiřovací karta s napájenými sériovými porty [37](#page-42-0) záslepky [7](#page-12-0)

optická jednotka bezpečnostní opatření [50](#page-55-0) čištění [50](#page-55-0) definice [2](#page-7-0) instalace [18](#page-23-0) odstranění [18](#page-23-0)

### **P**

paměť instalace [8](#page-13-0) osazení zásuvek [9](#page-14-0) technické údaje [8](#page-13-0) paměťové moduly DIMM. *Viz* paměť pevný disk instalace [21](#page-26-0) obnova softwaru [26](#page-31-0) odstranění [21](#page-26-0) počítač, pokyny k použití [49](#page-54-0) pokyny k instalaci [5](#page-10-0) pokyny k větrání [49](#page-54-0) porty USB Powered [28](#page-33-0) zadní panel [3](#page-8-0) přidržovací šrouby [17](#page-22-0) připojení kabelů k jednotkám [17](#page-22-0) příprava k přepravě [50](#page-55-0)

### **R**

rozšiřovací karta instalace [12](#page-17-0) odstranění [12](#page-17-0) umístění slotů [12](#page-17-0)

### **S**

sériové konektory [3](#page-8-0), [32](#page-37-0) síťový konektor [3](#page-8-0) součásti předního panelu [2](#page-7-0) součásti zadního panelu [3](#page-8-0)

### **T**

technické údaje paměť [8](#page-13-0) po číta č [27](#page-32-0)

#### **U**

umíst ění ID produktu [4](#page-9-0) umíst ění sériového čísla [4](#page-9-0)

#### **V**

vým ěna baterie [41](#page-46-0)

#### **W**

webová stránka příručka bezpe čnosti a pohodlné obsluhy [5](#page-10-0) recykla ční programy HP [41](#page-46-0)

#### **Z**

zabezpe čení bezpe čnostní zámek pro kancelá řské po číta če HP [45](#page-50-0) dví řka jednotky [4](#page-9-0) lankový zámek [44](#page-49-0) visací zámek [45](#page-50-0) záloha a obnova [26](#page-31-0) zámky bezpe čnostní zámek pro kancelá řské po číta če HP [45](#page-50-0) lankový zámek [44](#page-49-0) posuvná dví řka jednotky [4](#page-9-0) visací zámek [45](#page-50-0) zdroj napájení [27](#page-32-0)